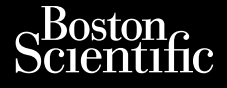

# MANUEL DE L'UTILISATEUR

Urelt útgáfa. Notið kki.

Novecoius versija. Neimenkok. Pase Juli Ject Jero de Shahara<br>Pase of Sterile Henaudokite.<br>Paragonis Jero Henaudokite.<br>Pase nut Jero de Shahara<br>Pase Juli Jer Jero de Shahara<br>Pase Juli Jer Jero de Shahara Elavuk verzió. Ne használja:<br>Pelavsky designalizationsky<br>Pelavsky designalizationsky<br>Senyt verzielsky skalju<br>Senyt verzy designalizationsky<br>Senyt verzy designalizationsky

Logiciel à utiliser avec le Système de programmation

**Réseau et connectivité**

MANUEL DE La Beseau et co **Réseau et connection** Zastaralá verze. Nepoužívat. MANUEL DE L'UTI Aeseau et cor Outdoor control to the control to the control to the control to the control to the control to the control to the control to the control to the control to the control to the control to the control to the control to the cont Versión périmée. Ne pas utiliser. Logiciel a utiliseravec le Système d

Versione obsoletarist in Non-Strate observation of the second that the strategy of the strategy of the strategy of the strategy of the strategy of the strategy of the strategy of the strategy of the strategy of the strateg

Dit is een verbeminigte versie. Niet gebruiken.<br>Die der versie versies in die versie.<br>Die der is de versie versie. Niet gebruiken.<br>Die der is de versie versie versie.<br>Die der versien van die vijfde versie.<br>Niet versien van

utdatert versjøn. Skal ikke brukes.<br>Skal versjøn. Skal ikke brukes.<br>Skal versjøn. Skal ikke brukes.<br>Skal versjon. Skal ikke brukes.<br>Skal ikke brukes. Skal ikke brukes.<br>Skal ikke brukes. Skal ikke brukes. Negra przesięcznie wielkie zależała przez przez przez przez przez przez przez przez przez przez przez przez pr<br>Seczio przez przez przez przez przez przez przez przez przez przez przez przez przez przez przez przez przez<br>Se

Version observatives. Versius expirată. A nu se initiate.<br>A nu se prinținată. A nu se utiliza.<br>A prinținată. A nu se utiliza.<br>A nu se prinținată. A nu se utiliza.<br>A nu se prinținată. A nu se prinținat.<br>A nu se prinținat. zastaraná verzia. Nepoužívaťa<br>Prazadelská verzia. Nepoužívaťa<br>2006 prazadelská verzia.<br>2008 prazadelská verzia.<br>2008 prazadelská verzia.<br>2008 prazadelská verzia. Zastarela različica. Ne uporabite. Vanhentunut versio. Älä käytä. Föräldrad version. Anländer,

Sincel olmayan sürüm. Kullanmayın.

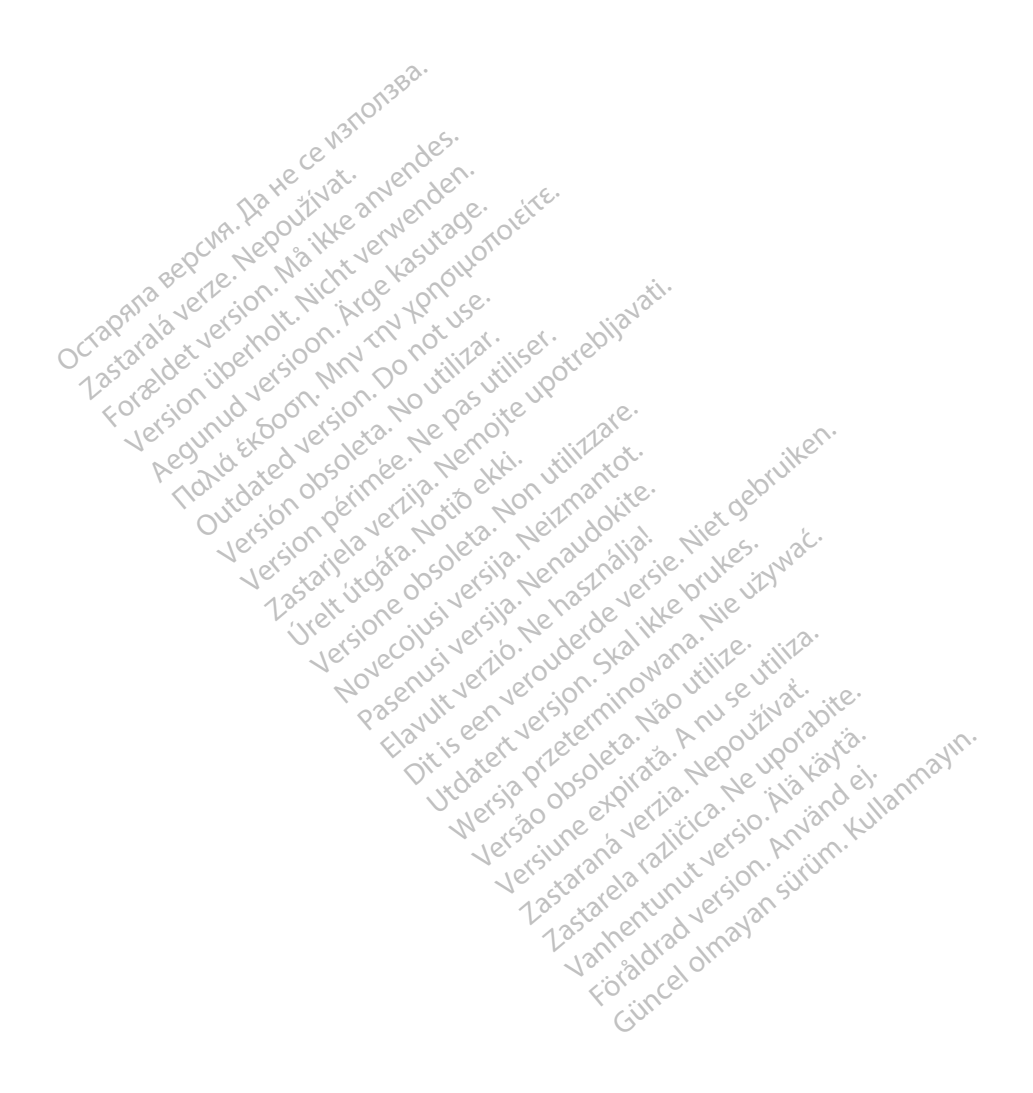

# TABLE DES MATIÈRES

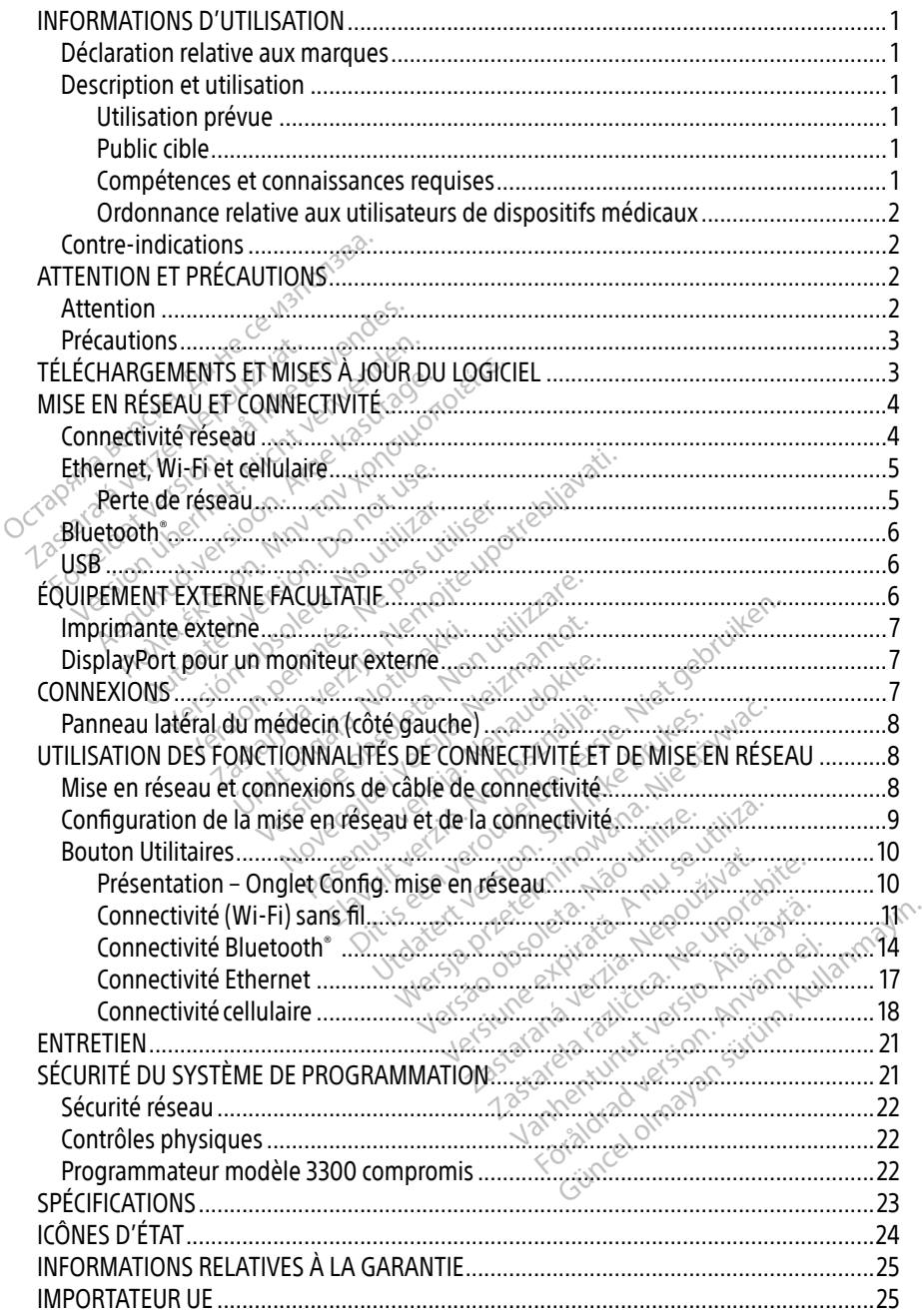

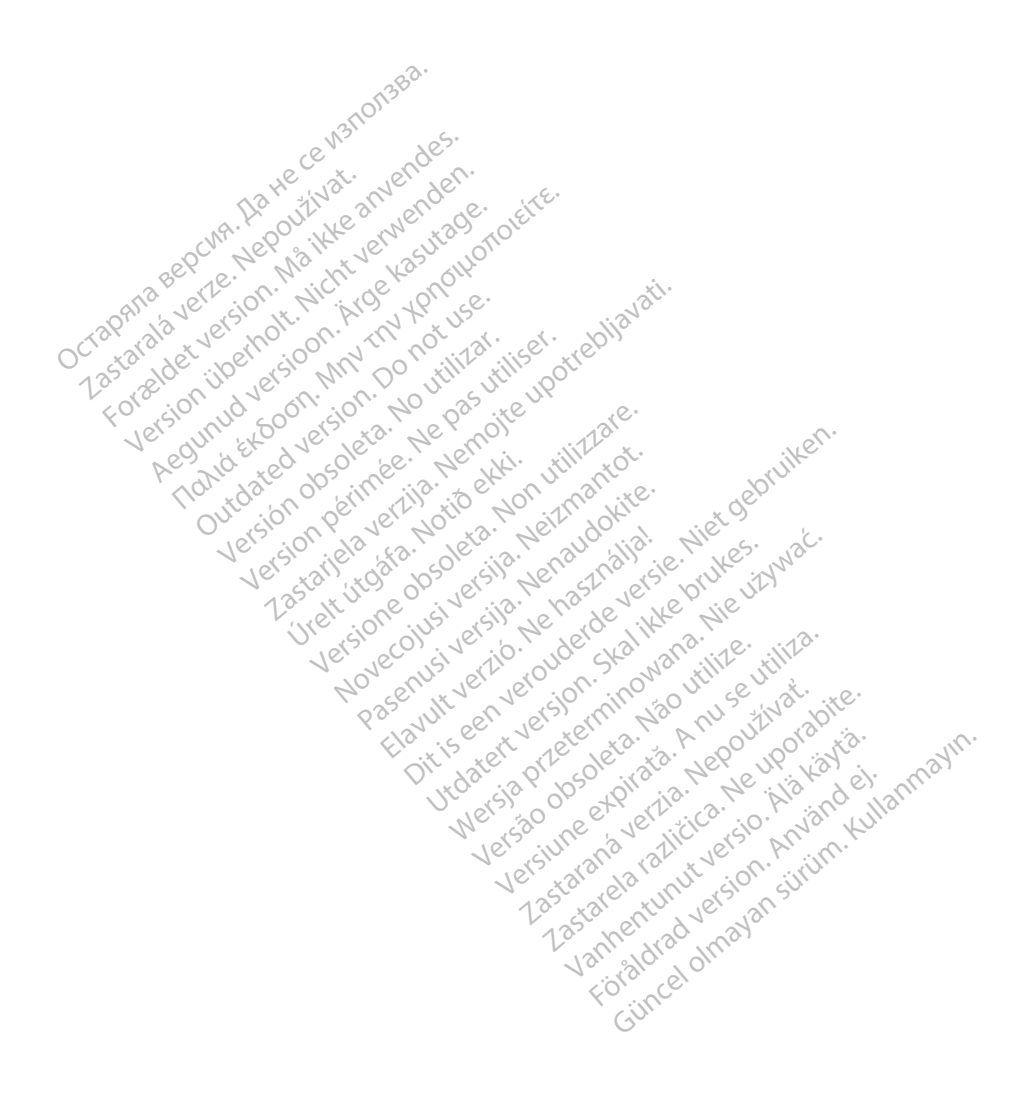

# <span id="page-4-0"></span>INFORMATIONS D'UTILISATION

# Déclaration relative aux marques

Les marques suivantes sont des marques de commerce de Boston Scientific Corporation ou de ses filiales: Heart Connect, LATITUDE, LATITUDE Link et Quick Start.

Bluetooth® est une marque déposée de Bluetooth SIG.

DisplayPort est une marque déposée de Video Electronics Standards Association (VESA)

# Description et utilisation

Le logiciel de mise en réseau du système de programmation LATITUDE™ fournit une connectivité Ethernet, sans fil et cellulairé, une connectivité Bluetooth® pour le transfert de données et une connectivité Bluetooth® et USB pour l'impression. Le système de programmation LATITUDE™, modèle 3300, est un système de gestion du rythme cardiaque portable destiné à être utilisé avec des systèmes Boston Scientific (BSC), c.-à-d. des générateurs d'impulsions (GI) implantables et des sondes. **PESCHIPHOILET ET LITTSHIPTER**<br>
e logiciel de mise en réseau du Système<br>
onnectivité Ethernet, sans fil et cellulair<br>
le données et une connectivité Bluetooir<br>
rogrammation LATIFUDE<sup>TM</sup>, môdèle 33<br>
ortable destiné à être u données et une connectivité E<br>grammation LATITUDE<sup>TM</sup>, mod<br>table destiné à être utilisé ave<br>npulsions (GI) implantables et<br>**REMARQUE** : les images d'é ctivité Ethernet, sans fil et cellulaire, unnées et une connéctivité Bluetooth<br>
nnées et une connéctivité Bluetooth<br>
nmmation LATITUDE<sup>14</sup>, modèle 3300,<br>
ple destiné à être utilisé avec des syst<br>
ulsions (GI) implantables rées et une connectivité Bluetooth<sup>®</sup> et<br>
inmation LATITUDE<sup>TM</sup>, modèle 3300, e<br>
destiné à être utilisé avec des systèmes<br>
sions (GI) implantables et des sondes<br> **IARQUE** : les images d'écran utilisée<br> **IARQUE** : les image ation LATITUDE<sup>114</sup>, modèle 3300, est<br>estiné à être utilisé avec des systèm<br>ms (GI) implantables et des sondes.<br>**RQUE** : les images d'écran utilisées<br>... ne pas correspondre exacte<br>in **prévue** The Connective Bactogur et OSS potention<br>
In LATHUDE<sup>TM</sup>, modèle 3300, est un systeme Bost<br>
(GI) implantables et des sondes.<br>
(GI) implantables et des sondes.<br>
(DIE : les images d'écran utilisées dans communiques pour comm

REMARQUE : les images d'écran utilisées dans ce manuel sont représentatives et peuvent

### Utilisation prévue

ne pas correspondre exactement à celles de vos écrans.<br>
Vue<br>
versión de la versión de vos écrans.<br>
Version de voir communiquer avec des systèmes implantat<br>
version période fourrentation du produit fournie avec le g<br>
versio Le système de programmation LATITUDE est destiné à être utilisé dans des environnements hospitaliers ou cliniques pour communiquer avec des systèmes implantables de Boston Scientific. Le logiciel utilisé contrôle toutes les fonctions de communication des générateurs d'impulsions. Se reporter à la documentation du produit fournie avec le générateur d'impulsions interrogé pour obtenir des instructions détaillées concernant le logiciel d'application. Pour connaître les avantages cliniques du système, reportez-vous aux instructions d'utilisation fournies avec le programmateur. E : les images d'écran utilisées<br>
ne pas correspondre exacte.<br>
devue<br>
programmation LATHUDE est d<br>
diniques pour communiquer agriciel utilisé contrôle foutes les antables et des sondes.<br>
images d'écran utilisées dans ce manuel sons correspondre exactement à celles de volte<br>
mination LATHUDE est destiné à être utilis<br>
es pour communiquer avec des systèmes i<br>
tilisé contrôle toutes l mation LATH UDE est dest<br>pour communiquer avec<br>sé contrôle toutes les fon<br>rà la documentation du pour obtenir des instructie<br>aître les avantages cliniques tion EATHUDE est destiné à étre ution EATHUDE est destiné à étre utilizaire.<br>Sur communiquer avec des systèmes contrôle foutes les fonctions de co<br>la documentation du produit four<br>in obtenir des instructions détaillées<br>re n LATITUDE est destiné à être utilis<br>intrôle toutes les fonctions de communiquer avec des systèmentrôle toutes les fonctions de communiquer du produit fourne<br>obtenir des instructions détaillée<br>les avantages cliniques du sy **Parameter avec des systemes**<br>
Fole toutes les fonctions de com<br>
Scumentation du produit fourni<br>
tenir des instructions détaillées<br>
s avantages cliniques du systèmes<br>
s avec le programmateur Elava de la produit fourniste de la produit fourniste de la produit fourniste de la produit fourniste de la produit fourniste de la produit de la produit de la produit de la produit de la produit de la produit de la produi TUDE est destiné à être utilisé dans des environnements des systèmes implantables de loutes les fonctions de communication des generates des instructions détaillées concernant le logitude des instructions détaillées concer The avecte of the avec the signal in the program and the program mateur of the program mateur of the service of the service of the service of the service of the service of the service of the service of the service of the s Werstand and the product fournie avec le génération du produit fournie avec le génération du produit fournie avec le génération de la produit du produit de la produit de la produit de la produit de la produit de la produit

### Public cible

Ce document est prévu pour une utilisation par des professionnels de santé formés à ou ayant de l'expérience dans l'implantation de dispositifs et/ou les procédures de suivi. Expirate observed the city of the city of the state of

### Compétences et connaissances requises

Les utilisateurs doivent être parfaitement familiarisés avec l'électrothérapie du cœur. Seulement les médecins spécialistes disposant des connaissances particulières nécessaires à la bonne utilisation du dispositif sont autorisés à l'utiliser. Zastarané verzia. Nepoužívať zastaraná verzia. Nepoužívať zastaraná verzia. Nepoužívať zastaraná verzia. Nepoužívať. Nepoužívať zastarela različica. Nepoužívať zastarela različica. Ne uporabiteľ a različica. Ne uporabiteľ professionnels de santé formés<br>Val les procédures de sulvi Files procedures de sulvi.<br>Formald version. Använd en der sulvi<br>Recentle etrotherapie du cœur.<br>Particulières nécessaires à la b Ssionnels de santé formés à ou ayant<br>es procédures de sulvi.<br>es procédures de sulvi.<br>es electrothérapie du cœur. Seulementiculières nécessaires à la bonne

#### Supervision d'un médecin

Le système de programmation LATITUDE peut seulement être utilisé sous la surveillance constante d'un médecin. Au cours d'une procédure, le personnel médical doit utiliser un moniteur d'ECG de surface pour surveiller en permanence le patient.

### <span id="page-5-0"></span>Ordonnance relative aux utilisateurs de dispositifs médicaux

Les réglementations nationales peuvent obliger l'utilisateur, le fabricant ou le représentant du fabricant à procéder à des contrôles de sécurité sur le dispositif pendant l'installation et à les consigner. Elles peuvent aussi exiger que le fabricant ou son représentant assure la formation des utilisateurs sur l'utilisation appropriée du dispositif et de ses accessoires. En cas de doute concernant les réglementations nationales en vigueur, contacter le représentant local de Boston Scientific.

# Contre-indications

L'emploi du système de programmation LATITUDE est contre-indiqué en présence d'un générateur d'impulsions autre qu'un modèle Boston Scientific.

Le logiciel Réseau et Connectivité est contre-indiqué avec tout système de programmation autre que le système de programmation LATITUDE™ modèle 3300 de Boston Scientific. enipro da systeme de programmation<br>
enerateur d'impulsions autre qu'un moissionnelle Réseau et Connectivité est course le système de programmation LATT<br>
e reporter à la documentation du produ<br>
our connaître les contre-indi

Se reporter à la documentation du produit fournie avec le générateur d'impulsions interrogé pour connaître les contre-indications d'utilisation relatives au générateur d'impulsions. EXPRESSION CONTRACTED For the deprogrammation LATITUD<br>
Système de programmation LATITUD<br>
orter à la documentation du produits<br>
connaître les contre-indications d'utili<br>
FINTION ET PRÉCAUTIONS Version de programmation EATTLODE<br>
ter à la documentation du produit fo Alexander Automobile average and the series of the series of the series of the series of the series of the series of the series of the series of the series of the series of the series of the series of the series of the ser

# ATTENTION ET PRÉCAUTIONS

# Attention

**Attention VET PRÉCAUTIONS<br>Manuel de l'utilisateur du systè<br>Les avertissements additionnels** EINPRECAUTIONS

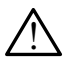

Se reporter au Manuel de l'utilisateur du système de programmation LATITUDE, modèle 3300<br>
pour connaître les avertissements additionnels.<br> **(AUTE 1998)**<br> **(AUTE 1998)**<br> **(AUTE 1998)**<br>
de programmation LATITUDE de câbles ou Utilisation des câbles et accessoires non spécifiés. L'utilisation avec le système de programmation LATITUDE de câbles ou d'accessoires autres que ceux fournis ou spécifiés par Boston Scientific risque d'augmenter les émissions électromagnétiques, de diminuer l'immunité électromagnétique et la protection contre les chocs électriques du système de programmation LATITUDE. Toute personne branchant de tels câbles ou accessoires au système de programmation LATITUDE, y compris l'utilisation de blocs multiprises, peut avoir à configurer un système médical et doit s'assurer que le système est conforme aux exigences de la norme CEI/EN 60601-1, Clause 16 pour les systèmes électriques médicaux. de diminuer l'immunité électromagnétique et la protection contre les chocs électriques<br>du système de programmation LATITUDE. Toute personne branchant de tels câbles ou<br>accessoires au système de programmation LATITUDE, y co **PRÉCAUTIONS**<br> **PRÉCAUTIONS**<br>
Sassauce upotreblique de programma<br>
Trissements additionnels<br>
Sassauce upon apécifiés.<br>
L'un LATITUDE de câbles ou d'accessoires<br>
Sassauce de l'accessoires<br>
Cation Cation Scientific risque d'a Vutilisateur du système de programements additionnels.<br>Dies et accessoires non spécifiés.<br>LATITUDE de câbles ou d'accessoire.<br>LATITUDE de câbles ou d'accessoire.<br>LATITUDE de câbles ou d'accessoire. This additionnels.<br>Particular and provides. Later accessoires non spécifiés. Later d'accessoire.<br>PUDE de câbles ou d'accessoire.<br>Partific risque d'augmenter les électromagnétique et la protecte.<br>Mation LATITUDE. Toute pers accessoires non spécifiés. L<br>DE de câbles ou d'accessoire<br>tific risque d'augmenter les é<br>ectromagnétique et la protec<br>ation LATITUDE. Toute persor<br>programmation LATITUDE. y<br>prigurer un système médica Ir du système de programmation LATITUDE, r<br>dditionnels<br>cessoires non spécifiés. L'utilisation avec le<br>cessoires non spécifiés. L'utilisation avec le<br>crisque d'augmenter les émissions électrom<br>tromagnétique et la protection ssoires non spécifiés. L'utilisation<br>le câbles ou d'accessoires autres qui<br>isque d'augmenter les émissions é<br>magnétique et la protection contre<br>l'ATITUDE. Toute personne branch<br>prammation LATITUDE. y compris l'u<br>lurer un s oires non spécifiés. L'utilisation avec la<br>câbles ou d'accessoires autres que ceux<br>que d'augmenter les émissions électron<br>agnétique et la protection contre les ch<br>ATITUDE. Toute personne branchant de<br>mimation LATITUDE, y c E. Toute personne branchard de reison<br>
on LATITUDE y compris l'utilisation<br>
ystème médical et doit s'assurer que<br>
et l'ENEN 60601-1, clause 16 pour les<br>
le système de programmation LATIT<br>
le système de programmation LATIT<br> Me médical et doit's assurer que<br>VEN 60601-1, clause 16 pour les s<br>imultanément le patient et les c<br>stème de programmation LATIT<br>tion. Ne pas utiliser cet équipement et les c

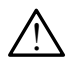

connecteurs accessibles ou exposés sur le système de programmation LATITUDE.

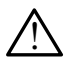

Emplacement du système de programmation. Ne pas utiliser cet équipement juste à côté d'un autre équipement ou empilé sur celui-ci, car cela pourrait entraîner un fonctionnement incorrect. Si cela est nécessaire, cet équipement et les autres équipements doivent être contrôlés pour vérifier que leur fonctionnement est normal. Föräldrad 16 pour les sy<br>Föräldrad version. Använd efter the scheme de programmation LATITU<br>För de programmation LATITU<br>För set équipement et les autres dedical et doit s'assurer que le systèmes<br>6601-1, clause 16 pour les systèmes<br>fanément le patient et les contacts du<br>de de programmation LATITUDE.<br>Ne pas utiliser cet équipement<br>celui-ci, car cela pourrait entraîner<br>e, cet

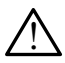

Modifications de l'équipement. Aucune modification ne doit être apportée à cet équipement à moins d'avoir été approuvée au préalable par Boston Scientific.

# <span id="page-6-0"></span>Précautions

Se reporter au Manuel de l'utilisateur du système de programmation LATITUDE, modèle 3300 pour connaître les précautions additionnelles

- Courant de fuite. Bien qu'un équipement externe facultatif relié au programmateur modèle 3300 doive répondre aux exigences concernant les courants de fuite pour les produits commerciaux, il pourrait ne pas répondre aux exigences plus strictes concernant les produits médicaux. Par conséquent, tous les équipements externes doivent être maintenus en dehors de l'environnement du patient.
	- Ne jamais toucher simultanément les contacts électriques situés sur les panneaux latéraux du programmateur modèle 3300 et le patient, une tête de télémétrie incorrecte ou un câble.
- Ethernet. Brancher le câble Ethernet au connecteur de port Ethernet RJ45 (uniquement) du programmateur modèle 3300, le cas échéant. L'insertion ou le retrait du câble Ethernet durant le fonctionnement peut avoir une incidence sur les fonctionnalités de mise en réseau. La connexion Ethernet RJ45 sur le programmateur modèle 3300 est destinée aux réseaux locaux (LAN) uniquement. Elle ne doit pas être utilisée pour une connexion téléphonique. du programmateur modèle 3300, le cas échéant.<br>
Ethernet durant le fonctionnement peut avoir un<br>
mise en réseau. La connexion Ethernet RJ45 sur le<br>
destinée aux réseaux locaux (LAN) uniquement.<br>
Econnexion téléphonique.<br>
Ce lateraux du programmateur<br>incorrecte ou un câble.<br>• Ethernet. Brancher le câble Ether<br>du programmateur modèle 3300<br>Ethernet durant le fonctionneme<br>mise en réseau. La connexion Eth<br>destinée aux réseaux locaux (LAI<br>connexion Ethernet. Brancher de câble Etherne<br>du programmateur modèle 3300, le<br>Ethernet durant le fonctionnement f<br>mise en réseau. La connexion Ethern<br>destinée aux réseaux locaux (LAN)<br>connexion téléphonique.<br>Cellulaire. Ne pas util lu programmateur modèle 3300, le citernet durant le fonctionnement pe<br>inse en réseau. La connexion Etherne<br>lestinée aux réseaux locaux (LAN) un<br>onnexion téléphonique.<br>cellulaire. Ne pas utiliser dans les 2019.<br>letirer l'ad ernet durant le fonctionnement peu<br>
ie en réseau. La connexion Ethernet<br>
tinée aux réseaux locaux (LAN) unic<br>
inexion téléphonique.<br> **Ullaire.** Ne pas utiliser dans les zoni<br>
irer l'adaptateur cellulaire du progra<br> **Tiphér** net durant le fonctionnement peut avoir<br>net durant le fonctionnement peut avoir<br>en réseau La connexion Ethernet RJ45 su<br>née aux réseaux locaux (LAN) uniquement<br>xion téléphonique.<br>alire. Ne pas utiliser dans les zones où l
- Cellulaire. Ne pas utiliser dans les zones où les téléphones cellulaires sont interdits.
- Périphériques USB. Les périphériques USB connectés au programmateur doivent être on téléphonique.<br>
re. Ne pas utiliser dans les zone<br>
'adaptateur cellulaire du progra<br>
iriques USB. Les périphériques<br>
s afin de limiter l'introduction t<br>
I S'assurer d'avoir les dernières
- contrôlés afin de limiter l'introduction potentielle de logiciel malveillant.<br>
Logiciel S'assurer d'avoir les dernières versions du logiciel installées. Pa<br>
sécurité complémentaire, votre représentant local Boston Scientif • Logiciel. S'assurer d'avoir les dernières versions du logiciel installées. Par mesure de sécurité complémentaire, votre représentant local Boston Scientific peut fournir des mises à jour logicielles à l'aide d'une clé USB. Sécurité complémentaire, votre représentant local Boston Scientifier mises à jour logicielles à l'aide d'une clé USB.<br>
Mise sous tension du système. Boston Scientific recommande d<br>
câbles et appareils nécessaires avant d'a We pas utiliser dans les zones où les<br>daptateur cellulaire du programmate<br>ques USB: Les périphériques USB co<br>afin de limiter l'introduction potenti<br>l'assurer d'avoir les dernières version<br>mplémentaire, votre représentant l Beauxioceux (EAN) uniquement. Ene ne uponique.<br>
Des utiliser dans les zones où les téléphones<br>
de limiter l'infroduction potentielle de logicielle d'avoir les dernières versions du logicielle d'avoir les dernières versions 2. Les périphériques USB connectés.<br>
S. Les périphériques USB connectés.<br>
d'avoir les dernières versions du loi<br>
d'avoir les dernières versions du loi<br>
Iles à l'aide d'une dé USB.<br>
du système. Boston Scientific red<br>
nécess November 17 infroduction potentielle de la<br>
Noir les dernières versions du log<br>
Noir les dernières versions du log<br>
Noir les dernières versions du log<br>
Sa l'aide d'une de USB.<br>
Sa l'aide d'une de USB. ir les dernières versions du logie<br>Protre représentant local Bosto<br>Paide d'une clé USB.<br>Staires avant d'allumer le program<br>Staires avant d'allumer le program phériques USB connectés au programmateur<br>oduction potentielle de logiciel malveillant.<br>dernières versions du logiciel installées. Par<br>re représentant local Boston Scientific peut fourte<br>ed une de USB.<br>me. Boston Scientific EXA JOUR DU LOGICIEL
	- Mise sous tension du système. Boston Scientific recommande de connecter tous les câbles et appareils nécessaires avant d'allumer le programmateur modèle 3300.

Les mises à jour du logiciel et les téléchargements sont fournis via Internet ou une clé USB.

L'onglet Utilitaires sur l'écran programmateur modèle 3300 comprend une sélection de mise à jour du logiciel. L'utilisateur peut choisir de télécharger et d'installer toutes les mises à jour ou d'examiner et de sélectionner parmi les mises à jour disponibles. Version Sciencinc Leoningario de Company<br>
It d'allumer le programmateur modè<br>
A JOUR DU LOGICIEL<br>
Ennents Sont fournis via Internet ou C<br>
utimodèle 3300 comprend une sélecté **Zastaraná verzia. Nepoužívač**<br>**Zastaraná verzia. Nepoužívať.** Nepoužívať. Nepoužívatele različica. Nepoužívať verzia. Nepoužívať. Ne uporabite. Ne<br>Zastaraná verzia. Nepoužívať. Nepoužívať verzia. Nepoužívať verzia. Ne por **R DU LOGICIEL**<br>
Superfournis via Internet ou une contrournis via Internet ou une control<br>
de 3300 comprend une sélection<br>
disponibles.<br>
Installation des mises à jour du l För and anternet ou une definition.<br>För använd une sélection c<br>Föräldrad version.<br>Föräldrad version.<br>Föräldrad des mises à jour du lot rammation LATITUDE modèle. **ULOGICIEL**<br>
Surnis via Internet ou une die USB.<br>
Surnis via Internet ou une die USB.<br>
Surnis via Internet ou une die USB.<br>
Lation des mises à jour du logiciel, se<br>
Mination LATITUDE modèle 3300.

Pour plus d'informations sur le téléchargement et l'installation des mises à jour du logiciel, se reporter au Manuel de l'utilisateur du système de programmation LATITUDE modèle 3300.

Une perte de connectivité réseau peut entraîner des retards dans l'installation des mises à jour du logiciel et, indirectement, dans la récolte des bénéfices retirés de ces mises à jour en ce qui concerne la fonctionnalité du PSA, du GI ou du programmateur modèle 3300. Par mesure de sécurité complémentaire, votre représentant local Boston Scientific peut fournir des mises à jour logicielles à l'aide d'une clé USB.

# <span id="page-7-0"></span>MISE EN RÉSEAU ET CONNECTIVITÉ

Le système de Programmation de LATITUDE fournit Ethernet et la connectivité sans fil pour le téléchargement de logiciel. La connectivité Bluetooth® est disponible pour le transfert de données (par ex. vers un ordinateur portable) et l'impression. Pour une illustration de connexions réseau possibles, se reporter à la Figure 1.

Avant d'interroger le dispositif, se reporter à la [« Utilisation des fonctionnalités de connectivité](#page-11-1)  [et de mise en réseau » à la page 8](#page-11-1) pour se connecter au réseau et configurer les fonctionnalités de connectivité.

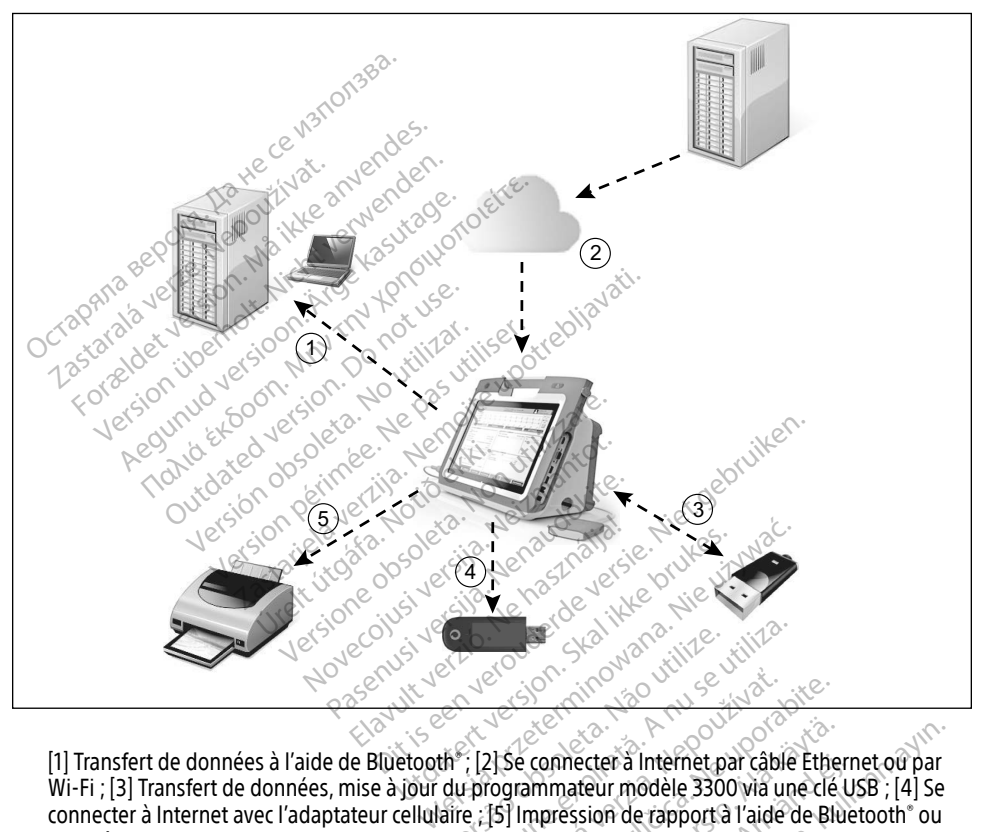

[1] Transfert de données à l'aide de Bluetooth® ; [2] Se connecter à Internet par câble Ethernet ou par Wi-Fi ; [3] Transfert de données, mise à jour du programmateur modèle 3300 via une clé USB ; [4] Se connecter à Internet avec l'adaptateur cellulaire ; [5] Impression de rapport à l'aide de Bluetooth® ou d'un câble USB Versão na primeira.<br>
Versão na primeira de Caracteria. Não visita de Caracteria. Não visita de Caracteria.<br> **du programmateur modèle 3300**<br>
aire : [5] Impression de rapporta. Version de rapporta l'aide de l'année de l'année de l'année de l'année de l'année de l'année de l'année de l'a<br>L'alse connecter à Internet par câble Zastaraná verzia. Nepoužívať. Nepoužívať. Nepoužívať. Nepoužívať. Nepoužívať. Nepoužívať. Nepoužívať. Nepoužívať. Nepoužívať. Nepoužívať. Nepoužívať. Nepoužívať. Nepoužívať. Nepoužívať. Nepoužívať. Nepoužívať. Nepoužívať. connecter a Internet par câble Ether<br>mimateur modèle 3300 via une clé L<br>ppression de rapport a l'aide de Blu<br>arcade de l'aide de Blu<br>arcade de Van de l'aide de Blu mecter a Internet par cable Ethern<br>hateur modele 3300 wa une clé Us<br>ession de rapport a l'aide de Blue<br>Session de rapport a l'aide de Blue<br>Session de rapport a l'aide de Blue<br>Session de l'aide de l'aide de Blue<br>Session de Jamenuza yersion. Süri<br>Jamenuza yersion. Süri

#### Figure 1. Aperçu de la Mise en réseau

## Connectivité réseau

Le système de programmation LATITUDE fournit une connectivité Ethernet, Wi-Fi, cellulaire, Bluetooth® et USB.

# <span id="page-8-0"></span>Ethernet, Wi-Fi et cellulaire

la connexion à un réseau informatique fournit un flux d'informations entre le programmateur modèle 3300, le réseau et les périphériques en réseau. La connectivité réseau est utilisée pour télécharger le logiciel depuis un serveur sécurisé de Boston Scientific, synchroniser la date et l'heure de l'horloge interne du programmateur modèle 3300 et utiliser le logiciel Heart Connect pour établir la réunion en ligne, le cas échéant. Les téléchargements du logiciel sont récupérés à partir d'un serveur de Boston Scientific, envoyés de façon sécurisée par Internet et reçus par la connexion Ethernet, Wi-Fi ou cellulaire du système de programmation LATITUDE.

À un moment donné, le système de programmation LATITUDE utilise une seule méthode de connexion pour se connecter au réseau. La méthode de connexion à utiliser est établie selon la priorité suivante : Ethernet, Wi-Fi et cellulaire. Par exemple, si vous souhaitez utiliser le mode cellulaire, mais que vous êtes déjà connecté à Ethernet, Ethernet est prioritaire.

Si la méthode de connexión de priorité maximale n'est pas disponible, le programmateur LATITUDE modèle 3300 passera automatiquement à la méthode de connexion ayant la priorité suivante. Pour la liste complète des images, voir « Icônes d'état » à la page 24.<br>Pour la liste complète des images, voir « Icônes d'état » à la page 24. Exercise Sixter School Contract Department of the Contract of the Contract of the Contract of the Contract of the Contract of the Contract of the Contract of the Contract of the Contract of the Contract of the Contract of THUDE modèle 3300 passera a example the connexion de priorité may

Si les trois méthodes de connexion possible au réseau sont indisponibles, le programmateur modèle 3300 affichera en haut à gauche l'image « Aucun réseau connecté ». methodes de connexion possible au réseau<br>
Methodes de connexion possible au réseau<br>
CO affichera en haut à gauche l'image « Au<br>
Reseau au réseau

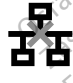

**ffichera en haut a gauche l'imainer.** 

# Perte de réseau

S'il y a eu une perte de réseau (Ethernet, Wi-Fi ou cellulaire) et qu'il n'est pas possible de se reconnecter une fois que le réseau fonctionne à nouveau, voici quelques actions de récupération : econnecter une fois que le réseau Ethernet, Wi-Fi où cellulaire, let qu'il n'est pas possible<br>econnecter une fois que le réseau Enercionne à nouveau, voici quelques actions de<br>pération :<br>Pour récupérer les fonctionnalités Versión observersión observersión observersión de la regionalidad de la regionalidad de la regionalidad de la regionalidad de la regionalidad de la regionalidad de la regionalidad de la regionalidad de la regionalidad de l en haut a gauche l'image « Aucun réseau<br>des images, voir « Icônes d'état » a la page<br>des images, voir « Icônes d'état » a la page<br>et réseau (Ethernet, Wi-Fi ou cellulaire) et que le réseau fonctionne à nouveau, voir éseau (Etherner, Wi-Fi ou cellulaire) et<br>éseau (Etherner, Wi-Fi ou cellulaire) et<br>que le réseau fonctionne à nouveau, v<br>s'onctionnalités de réseau Wi-Fi, déb mages, voir « Icônes d'état » à la partie de la partie de la partie de la partie de la partie de la partie de la partie de la partie de la partie de la partie de la partie de la partie de la partie de la partie de la parti Ethernet, Wi-Fi ou cellulaire) et<br>éseau fonctionne à nouveau, vo<br>onnalités de réseau Wi-Fi, débr<br>onnalités de réseau Wi-Fi, débr Dit is de réseau Wi-Fi débrancher le cable Etherne<br>Dit is elle versier de versier le cable Etherne<br>Experience and Wi-Fi débrancher le cable Etherne<br>Je réseau Ethernet, re-insérente cable Etherne<br>Oixen de la cable Ethernet, Wi-Fi ou cellulaire) et qu'il n'est pas po<br>
citionne à nouveau, voici quelques actionne<br>
de réseau Wi-Fi, débrancher le câble E<br>
seau Ethernet, ré-insérer le câble Ether<br>
seau cellulaire, déséléctionner et résélé<br>
einsérer

- · Pour récupérer les fonctionnalités de réseau Wi-Fi, débrancher le câble Ethernet et redémarrer la connexion Wi-Fi.
- redémarrer l'Ethernet. e réseau Wi-Fi, débrancher le câble E<br>
au Ethernet, ré-insérer le câble Ether<br>
au cellulaire, désélectionner et résélectionner<br>
sérer le câble cellulaire.<br>
Fire alors qu'une fonctionnalité de rés
- Pour récupérer les fonctions de réseau cellulaire, désélectionner et resélectionner la case Activer l'adaptateur cellulaire ou réinsérer le câble cellulaire.
- Si le câble Ethernet est retiré ou inséré alors qu'une fonctionnalité de réseau (téléchargement ou transfert) est en cours, la fonctionnalité de réseau est annulée et sera incomplète. • Pour récupérer les fonctions de réseau cellulaire, déséléctionner et réséléctionner la care de l'un téléchargement est retiré ou inséré alors qu'une fonctionnalité de réseau<br>
• Si le câble Ethernet est retiré ou inséré a thernet, re-insérer le câble Ethernet.<br>
Ellulaire, désélectionner et résélectionner.<br>
Pludaire, désélectionner et résélectionner.<br>
Pludaire.<br>
Pludaire.<br>
Plus de réseau est an Vanheimer versionen et resellection<br>The desellectionner et resellection<br>The desellutatie.<br>All the conctionnalité de réseau<br>fonctionnalité de réseau est an Esélectionner et résélectionner la car<br>Gésélectionner et résélectionner la car<br>Géllulaire.<br>Géllulaire.<br>Gésélectionnalité de réseau est annulée<br>mplet, vérifier l'état du réseau et de<br>fentative est infructueuse, contacter
- la connexion et réessayer le téléchargement. Si la tentative est infructueuse, contacter les services techniques de Boston Scientific Corporation en utilisant les coordonnées figurant au dos de ce manuel, ou un représentant local de Boston Scientific.

# <span id="page-9-0"></span>Bluetooth®

La connectivité Bluetooth® sert à communiquer avec des imprimantes compatibles Bluetooth®, afin d'imprimer des rapports et des données patient et pour communiquer avec un autre ordinateur afin de transférer des données patient vers le LATITUDE Link.

Pour rétablir un transfert de données incomplet via Bluetooth® , relancer le transfert. Si la tentative est infructueuse, contacter les services techniques de Boston Scientific Corporation en utilisant les coordonnées figurant au dos de ce manuel, ou un représentant local de Boston Scientific.

# USB

Les données patient et les rapports peuvent être imprimés à partir d'une imprimante USB ou enregistrés sur une clé USB pour être imprimés à partir d'un autre périphérique.

Pour rétablir un transfert de données incomplet via USB, relancer le transfert ou utiliser une autre clé USB. Si la tentative est infructueuse, contacter les services techniques de Boston Scientific Corporation en utilisant les coordonnées figurant au dos de ce manuel, ou un représentant local de Boston Scientific. Pour rétablir un transfert de données incomplet via autre dé USB. Si la tentative est infructueuse, contra<br>Scientific Corporation en utilisant les coordonnées<br>représentant local de Boston Scientific Остаряла версия. Да не се използва. Formation and the USB pour etre imprired to the USB. Si la tentative est infructueus<br>Formation and the distribution<br>inc Corporation en utilisant les coorder<br>sentant local de Boston Scientifics ablir un transfert de données incomprendent uses un transfert de données incomprendent la tentative est infructueuse<br>
Corporation en utilisant les coordonne<br>
tant local de Boston Scientific IIr un transfert de donnees incomplet via U.<br>SB. Si la tentative est infructueuse, contacte<br>corporation en utilisant les coordonnées fig<br>int local de Boston Scientific.<br>MENT EXTERNE FACULTATIE.<br>ment externe facultatif peut

Un équipement externe facultatif peut être utilisé avec le système de programmation LATITUDE. Pour savoir quel équipement externe peut être utilisé, contacter un représentant de Boston Scientific. Outdated version. Do not use. T EXTERNE FACULTATIF Boston Scientifics<br>
XTERNE FACULTATIFS<br>
REFERNE FACULTATIFS<br>
REFERNE FACULTATIFS<br>
REFERENCE POINT CONTRACT CONTRACT<br>
REFERENCE UPOTREBLISHED PRESISTED<br>
REFERENCE LIZEN 60601-1, Clause 16 pour le

REMARQUE : la personne ajoutant l'équipement externe peut avoir à configurer un système médical et doit s'assurer que le système est conforme aux exigences de la norme CEI/EN 60601-1, Clause 16 pour les systèmes électriques médicaux. ersonne ajoutant l'équipement éxterne peut avoir à configurer un<br>déme médical et doit s'assurer que le système est conforme aux exig<br>la norme CEI/EN 60601-1, Clause 16 pour les systèmes électriques<br>dicaux.<br>Ne pas toucher s ment externe peut être utilisé, contact<br>ment éxterne peut être utilisé, contact<br>sonne ajoutant l'équipement externe<br>me médical et doit s'assurer que le systement<br>morme CEI/EN 60601-1, Clause 16 pour Eultatif peut être utilisé avec le system externe peut être utilisé, contacter<br>intérieur d'équipement externe<br>intérieur d'équipement externe<br>intérieur d'équipement externe<br>intérieur d'assurer que le sy utant l'équipement externe peut avoir<br>
al et doit s'assurer que le système est collection.<br>
UEN 60601-1, Clause 16 pour les système.<br>
Skal is version. Le patient et les conclusions.<br>
Skal is version. Skal is version. ut être utilisé, contacter un représentant<br>e peut être utilisé, contacter un représentant<br>ant l'équipement externe peut avoir à config<br>et doit s'assurer que le système est conforme<br>civilisment de pour les systèmes élection Sequipement externe peut avoir à confirme de la système est conformer d'assurer que le système est conformer de la système de la système de programmation

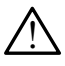

ATTENTION : Ne pas toucher simultanément le patient et les contacts des connecteurs

PRÉCAUTION : bien qu'un équipement externe facultatif relié au système de programmation LATITUDE réponde aux exigences concernant les courants de fuite pour les produits commerciaux, il peut ne pas répondre aux exigences plus strictes concernant les produits médicaux. Par conséquent, tous les équipements externes doivent être maintenus en dehors de l'environnement du patient. Vanément le patient et les contacts des sur le système de programmation<br>Versius de système de programmation<br>Verrie facultatif relié au système de p<br>gences concernant les courants de fu<br>vert ne pas répondre aux exigènces p Experience patient et les contacts des concernants.<br>
The système de programmation LAT<br>
Facultatif relié au système de progres<br>
Se concernant les courants de fuite p<br>
De pas répondre aux exigences plus s<br>
Eux-Par conséquent Entrepreneur version.<br>
Vanhende Ausystème de program<br>
Iltatif relié ausystème de program<br>
Internant les courants de fuite program<br>
Stépondre aux exigènces plus s<br>
de hors de l'énvironnement du p För felle au système de program<br>Förhant les courants de fuite po<br>Spondre aux exigences plus streonséquent, tous les équipements<br>hors de l'environnement du pa Güncel olmayan sürüm. Kullanmayın sürüm. Kullanmayın sürüm. Kullanmayın sürüm. Kullanmayının sürüm. Kullanmayın. Kullanmayın. Kullanmayın. Kullanmayın. Kullanmayın. Kullanmayın. Kullanmayın. Kullanmayın. Kullanmayın. Kulla

# <span id="page-10-0"></span>Imprimante externe

Le système de programmation LATITUDE prend en charge une large gamme d'imprimantes USB externes. Se reporter aux instructions ([« Connexions » à la page 7](#page-10-1)) pour brancher le câble USB 2.0 ou 3.0 approprié.

REMARQUE : les imprimantes USB 3.0 traitent les données d'impression plus rapidement que les imprimantes USB 2.0.

Certaines imprimantes Bluetooth® sont également prises en charge. Se reporter à [« Connectivité](#page-17-1)  Bluetooth®  [» à la page 14](#page-17-1).

# DisplayPort pour un moniteur externe

Il est possible d'utiliser un moniteur numérique ou un moniteur vidéo externe (ou équivalent) qui permet de synchroniser n'importe quelle fréquence de balayage horizontale pour afficher l'écran du programmateur. $\triangle^{\circ}$ **DISPIAYPORT POUR UN MONIT<br>
est possible d'utiliser un moniteur nur<br>
ui permet de synchroniser n'importe q<br>
écran du programmateur.<br>
REMARQUE : l'équipement branche<br>
se brancher au Displa<br>
REMARQUE : l'équipement brancher<br>** 

REMARQUE : les moniteurs externes peuvent avoir besoin d'un adaptateur ou câble pour se brancher au DisplayPort du programmateur.

REMARQUE : l'équipement branché aux connexions externes doit être conforme aux normes en vigueur (par ex., CEI/EN 60950-1 pour l'équipement de traitement des données et CEI/EN 60601-1 pour l'équipement médical). Fran du programmateur.<br>
REMARQUE : les moniteurs<br>
se brancher au<br>
REMARQUE : l'équipement i France version. Må ikke anvendes version.<br>Format de synchroniser importe quel<br>For an anvender de se brancher au DisplayPe<br>For an ARQUE : l'équipement branché au<br>Format de l'années et CEI/EN 6<br>Se des données et CEI/EN 6<br>CAT Version under the seasonal programmateur.<br>
Version in the seasonal programmateur of the seasonable is the seasonable and the seasonable control in the seasonable control of the seasonable control is discussed in the season **ROUE**: les moniteurs externes peu<br>
se brancher au DisplayPort<br>
ROUE : l'équipement branché aux<br>
normes en vigueur (par ex.<br>
des données et CEI/EN 606<br>
TENTION : L'utilisation avec le systèmes<br>
des données et CEI/EN 606<br>
d

! ATTENTION : <sup>L</sup> 'utilisation avec le système de programmation LATITUDE de câbles ou d'accessoires autres que ceux fournis ou spécifiés par Boston Scientific risque d'augmenter les émissions électromagnétiques, de diminuer l'immunité électromagnétique et la protection contre les chocs électriques du système de programmation LATITUDE. Toute personne branchant de tels câbles ou accessoires au système de programmation LATITUDE, y compris l'utilisation de blocs multiprises, peut avoir à configurer un système médical et doit s'assurer que le système est conforme aux exigences de la norme CEI/EN 60601-1, Clause 16 pour les systèmes électriques médicaux. Suprammateur.<br>
1972 - Supra format éventes de proport avec de brancher au DisplayPort du progression de la procession de la profession de sou d'accessoires autres que ceux fourned avec les systèmes de sou d'accessoires aut E : *l'équipement branché aux c*<br>
normes en vigueur (par ex.,<br>
des données et CEI/EN 6066<br> **l'ON :** L'utilisation avec le systè<br>
pu d'accessoires autres que ceux<br>
d'augmenter les émissions élect<br>
magnétique et la protectio Profines en vigueur (par ex., CEIXEN<br>
Versionnées et CEIXEN 60601-1 po<br>
NC: L'utilisation avec le système de<br>
d'accessoires autres que ceux fourn<br>
ugmétique et la protection contre les<br>
nation LATITUDE. Toute personne br<br> uipement branché aux connexions externes<br>
mes en vigueur (par ex., CEI/EN 60950-1 p<br>
données et CEI/EN 60601-1 pour l'équiper<br>
(utilisation avec le système de programma<br>
cessoires autres que ceux fournis ou spécifienter le There is émissions électron<br>ter les émissions électron<br>De et la protection contre<br>LATITUDE. Toute personni<br>rammation LATITUDE, y c<br>e la norme CEI/EN 60601version avec le système de program<br>Vires autres que ceux fournis ou spires émissions électromagnétique<br>et la protection contre les chocs él<br>TITUDE. Toute personne branchant<br>mimation LATITUDE, y compris l'utilizzare<br>in syst Saules que ceux fourns ou spess<br>es émissions électromagnétiques<br>de protection contre les chocs électromagnétiques<br>DDE. Toute personne branchant<br>mation LATITUDE, y compris l'util<br>système médical et doit's assure<br>orme CEI/EN Protection contre les chocs électes.<br>DE. Toute personne branchant d<br>tion LATITUDE, y compris l'utilis<br>stème médical et doit s'assurer<br>me CEI/EN 60601-1, Clause 16 po Elavult versionne branchant Branch Council Soussetter and Branch Science Control Science Control Science Control and Control Control of the<br>
Distribute personne branchant de tels cables ou according to the personne branchant de tels cables ou accordi te personne branchant de tels câbles.ou<br>
IFTUDE, y compris l'utilisation de blocs m<br>
médical et doits' assurer que les ystème e<br>
EN 60601-1, Clause 16 pour les systèmes<br>
EN 60601-1, Clause 16 pour les systèmes<br>
Second de l

# <span id="page-10-1"></span>**CONNEXIONS**

Pour identifier les ports de connectivité et de réseau sur le programmateur modèle 3300, se reporter à [Figure 2](#page-11-2). Versium Clause Jo pour les systemes Zastaraná verzia. Nepoužívať.<br>Verzia. Nepoužívať. Nepoužívať.<br>**Seau.sur. le. programmateur. modele.**<br>Seau.sur. le. programmateur. modele. Vanhentung version. Sinten File programmateur modele 3: Güncel olmayan sürüm. Kalanmayın.<br>**E. programmateur. modele'3300, se**<br>Sandxuk ve sion. Kullanmadele'3300, se<br>Antunuk ve sion. Kullanmadele'3300, se<br>Güncel olmayan

# <span id="page-11-0"></span>Panneau latéral du médecin (côté gauche)

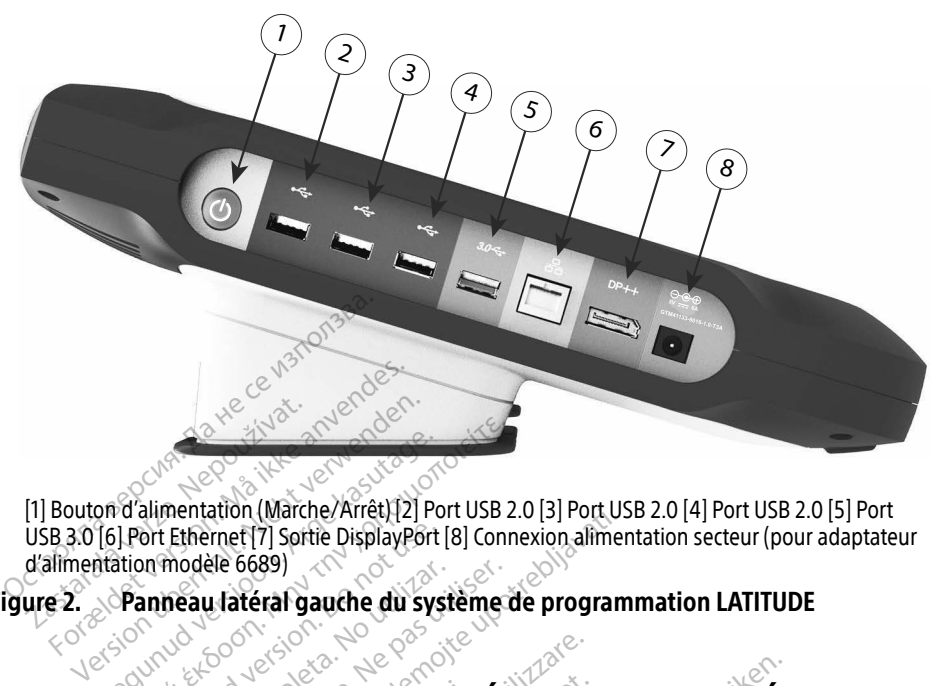

[1] Bouton d'alimentation (Marche/Arrêt) [2] Port USB 2.0 [3] Port USB 2.0 [4] Port USB 2.0 [5] Port USB 3.0 [6] Port Ethernet [7] Sortie DisplayPort [8] Connexion alimentation secteur (pour adaptateur d'alimentation modèle 6689) Area Control of Chinacase Casutage. According to the Casutage. The Casutage of Casutage. The Casutage of Casutage. The Casutage of Casutage. The Casutage of Casutage. The Casutage of Casutage. The Casutage of Casutage. The

<span id="page-11-2"></span>Figure 2. Panneau latéral gauche du système de programmation LATITUDE

# UTILISATION DES FONCTIONNALITÉS DE CONNECTIVITÉ ET DE MISE EN RÉSEAU ort Ethernet [7] Sortie DisplayPort [<br>
In modele 6689]<br>
anneau lateral gauche du syst<br>
DO DES FONCTIONNAL Werstein obsolet and the contract of the contract of the contract of the contract of the contract of the contract of the contract of the contract of the contract of the contract of the contract of the contract of the contr Example Are Connected Valley of the Connected Valley of the Connected Valley of the Connected Valley of the United Valley of the Connected Valley of the Connected Valley of the Connection of the Connection of the Connectio FONCTIONNALIT **EXECUTIONNALITÉS DE CONCTIONNALITÉS DE CONCTIONNALITÉS**<br>Connexions de câble de NCTIONNALITÉS DE CO Pasenusi versija. Nenaudokite. ONNALITÉS DE CONNECTIVITÉ E

# Mise en réseau et connexions de câble de connectivité

Au besoin, procéder aux connexions suivantes sur le côté latéral gauche du système de programmation LATITUDE.

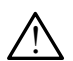

<span id="page-11-1"></span>! ATTENTION : <sup>L</sup> 'utilisation avec le système de programmation LATITUDE de câbles ou d'accessoires autres que ceux fournis ou spécifiés par Boston Scientific risque d'augmenter les émissions électromagnétiques, de diminuer l'immunité électromagnétique et la protection contre les chocs électriques du système de programmation LATITUDE. Toute personne branchant de tels câbles ou accessoires au système de programmation LATITUDE, y compris l'utilisation de blocs multiprises, peut ATTENTION : L'utilisation avec le système de programmation LATITUDE de<br>câbles ou d'accessoires autres que ceux fournis ou spécifiés par Boston Scientific<br>isque d'augmenter les émissions électromagnétiques, de diminuer l'im aux exigences de la norme CEI/EN 60601-1, Clause 16 pour les systèmes électriques médicaux. Elavult verzion.<br>
Ne kloms de câble de connectivit<br>
Elavult version. Nie version.<br>
Ne suivantes sur le côté latéral gauche du système.<br>
Ne sque ceux fournis ou spécifiés par Boston.<br>
Nies que ceux fournis ou spécifiés par tes sur le côté latéral gauche du syst<br>Verené de programmation LATITUDE<br>Veux fournis ou spécifiés par Boston<br>Jectromagnétiques, de diminuer l'in<br>contre les chocs électriques du systè<br>Prsonne branchant de tels câbles ou<br>DE Re de programmation<br>LATITUD<br>fournis ou spécifiés par Boston<br>omagnétiques, de diminuer l'internétiques<br>internationale de la subjection<br>compris l'utilisation de blocs r<br>f doit s'assurer que le sustème Programmation LATTLUDE de<br>Alis ou spécifiés par Boston Scier<br>gnétiques, de diminuer l'immur<br>s chocs électriques du système c<br>ranchant de tels câbles ou acces<br>pris l'utilisation de blocs multip<br>ts'assurer que le système est **För angelingen Bösten Science**<br>Fördes, de diminuer l'immuni<br>nocs électriques du système de<br>nchant de tels câbles ou access<br>is l'utilisation de blocs multipr<br>assurer que le système est con<br>se 16 pour les systèmes électr Guinnation Carn Cobe<br>Guinnation Scientific<br>Guinnard de diminuer l'immunité<br>Csiélectriques du système de<br>Csiélectriques du système de<br>La faite de les système est conforme<br>Surier que le système est conforme<br>Cappeut de systèm

- 1. Ethernet : Pour se connecter à un réseau local (LAN), relier un câble Ethernet uniquement au port Ethernet.
	- REMARQUE : des étapes supplémentaires doivent être réalisées pour l'utilisation des communications Bluetooth® ou LAN. Reportez-vous à [« Connectivité](#page-20-1)  [Ethernet » à la page 17](#page-20-1) et [« Connectivité Bluetooth](#page-17-1)® » à la page 14.

<span id="page-12-0"></span>2. Cellulaire : Pour se connecter à un réseau cellulaire, fixer d'abord l'adaptateur cellulaire au câble cellulaire, puis brancher le câble cellulaire sur un port USB (voir [« Figure 15. Connexion de l'adaptateur cellulaire au programmateur](#page-22-0)  [modèle 3300 » à la page 19](#page-22-0)).

REMARQUE : lors de la première utilisation de l'adaptateur cellulaire, une étape préalable est nécessaire (voir [« Connectivité cellulaire » à la page 18](#page-21-1)).

- 3. Moniteur externe : Pour raccorder un moniteur externe, brancher le câble de l'afficheur numériqueª au connecteur de la sortie du DisplayPort. S'assurer que le moniteur est connecté à l'alimentation externe. Dans certains cas, il peut être nécessaire de retirer et de réinsérer la connexion DisplayPort pour resynchroniser la vidéo et obtenir l'affichage approprié.
- 4. Imprimante USB : pour connecter une imprimante USB externe, relier le câble USB au port approprié du programmateur modèle 3300. Ensuite, vérifier que l'imprimante est connectée à l'alimentation externe.

REMARQUE: Le système de programmation LATITUDE dispose de la fonction Bluetooth®, qui peut être utilisée pour communiquer avec des imprimantes compatibles Bluetooth®. Se reporter à [« Connectivité](#page-17-1)  Bluetooth® » à la page 14. En réseau et de la connectivité<br>
Configuration de la mise en réseau et de la connectivité<br>
Configuration de la mise en réseau et de la connectivité<br>
Configuration de la mise en réseau et de la connectivité<br>
Configuration d EMARQUE: Le system port approprie du programmateu<br>
connectée à l'alimentation extern<br>
REMARQUE: Le système de proces<br>
Bluetooth, qui peu<br>
Marquin Bluetooth, pui peu<br>
Bluetooth, pui peu<br>
Bluetooth, pui peu<br>
Bluetooth, pui peu<br>
Bluetooth, pui REMARQUE: Lesystème de program<br>Bluetooth, qui peut<br>Bluetooth, qui peut<br>Bluetooth, qui peut<br>Bluetooth » à la pag<br>Qui ation de la mise en ré EMARQUE: Le système de programmation.<br>
Bluetooth<sup>e</sup>, qui peut être utilite.<br>
Bluetooth<sup>e</sup> » à la page 14.<br> **Pluetooth<sup>e</sup> »** à la page 14.<br> **Pluetooth<sup>e</sup> »** à la page 14.<br> **Pluetooth<sup>e</sup> » à la page 14.**<br>
Système de programm

Une fois le système de programmation LATITUDEmis sous tension, patienter environ une minute jusqu'à ce que l'écran principal s'affiche. Les affichages de l'écran Principal sont illustrés à la Figure 3. Bigerooff "Adapage"<br>
Concert de programmation LATITUCE<br>
de quel écran principal s'affiche **On de la mise en reserved de programmation LATITUDE**<br>
A de programmation LATITUDE<br>
Cercare principals affiche<br>
Tres se trouve en bas de l'écrant<br>
aux informations du système **Vide la mise en réseau**<br>de programmation LATITUDEmis<br>ue l'écran principals affiche. Les a<br>se trouve en bas de l'écran et pe<br>ux informations du système de pr<br>mise en réseau Bluetooth » à la page 14.<br>**Je la mise en réseau et de la**<br>programmation LATITUDE mis sous tensions<br>d'écran principals affiche. Les affichages de<br>et rouve en bas de l'écran et permet d'accé<br>informations du système de progra

Le bouton Utilitaires se trouve en bas de l'écran et permet d'accéder aux réglages des configuration de la mise en réseau. urelt útgáfa.<br>
The bas de l'écran et<br>
formations du système de<br>
en réseau.<br>
Notións du système de an principals affiche. Les affichage<br>an principals affiche. Les affichage<br>were in bas de l'écran et permet d'a<br>mations du système de programm<br>véseau.

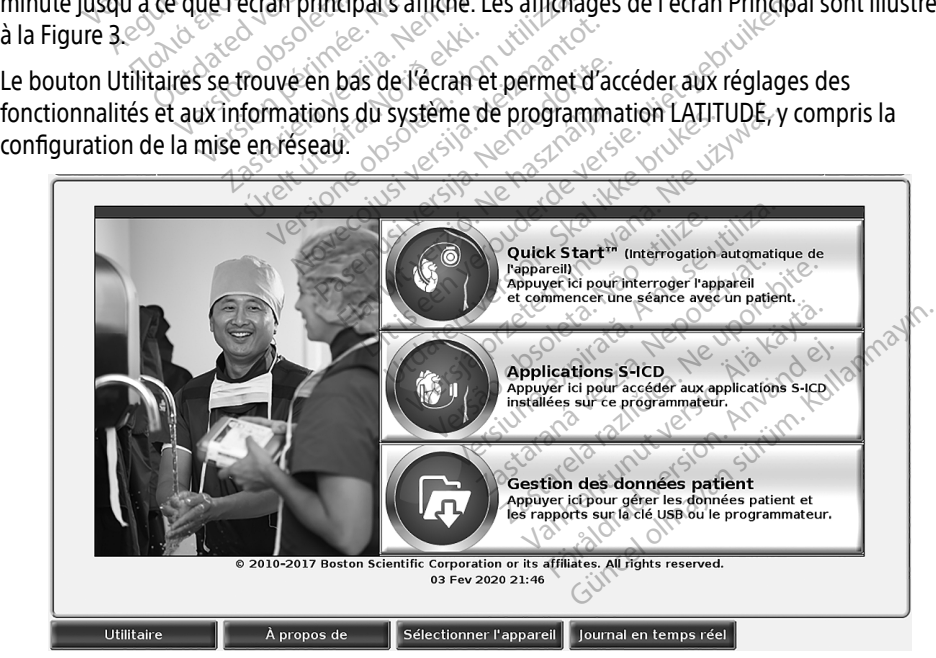

#### Figure 3. Écran principal

a. Certains câbles d'écran peuvent avoir besoin d'un adaptateur DisplayPort pour se connecter au DisplayPort.

# <span id="page-13-0"></span>Bouton Utilitaires

Avant d'interroger le dispositif, utiliser le bouton Utilitaires pour configurer le réseau et les fonctionnalités de connectivité.

Le fait de cliquer sur le bouton Utilitaires affiche les sélections de l'onglet du panneau des Utilitaires. L'onglet Config. mise en réseau affiche les onglets Sans fil, Bluetooth® , Ethernet et Proxy, et Adaptateur cellulaire, comme illustré à la Figure 4.

Se reporter au Manuel de l'utilisateur du système de programmation LATITUDE modèle 3300 pour les fonctionnalités supplémentaires suivantes : Configuration, Date et heure, et Mise à jour du logiciel.

| <b>UTILITAIRE</b>                                                                      |                  |                                               |                       | Fermer                                                                                        |  |  |
|----------------------------------------------------------------------------------------|------------------|-----------------------------------------------|-----------------------|-----------------------------------------------------------------------------------------------|--|--|
| Installation                                                                           | Date et heure    | Config. mise en réseau 滋                      |                       | Mise à jour du logiciel                                                                       |  |  |
| Sans fil                                                                               | <b>Bluetooth</b> | Ethernet et proxy                             |                       |                                                                                               |  |  |
| Programmateur's Wi-Fi MAC Address :<br>Activer Wi-Ei<br>Rebalayer<br>DC:53:60:CC:07:4F |                  |                                               |                       |                                                                                               |  |  |
|                                                                                        | <b>Nom</b>       | Force du signal                               | <b>V</b> Sécurité     | État                                                                                          |  |  |
| $BSC-Guest$                                                                            |                  |                                               | <b>WPA2-PSK</b>       | Non connecté                                                                                  |  |  |
| SDB2L3BSCLAB                                                                           |                  |                                               | WPA2-PSK              | Non connecté                                                                                  |  |  |
| noname 0                                                                               |                  |                                               | WPA2-PSK              | Non connecté                                                                                  |  |  |
| Tata-Photon-Max-Wi-Fi-18D8                                                             |                  |                                               | WPA/WPA2-PSK          | Non connecté                                                                                  |  |  |
| Tata-Photon-Max-Wi-Fi-EF60                                                             |                  |                                               | WPA/WPA2-PSK          | Non connecté                                                                                  |  |  |
| <b>BSC-Guest</b>                                                                       | version.         | Ne pas ut                                     | Aucun <sup>p</sup> .  | Non connecté                                                                                  |  |  |
| <b>WiFi2</b>                                                                           |                  |                                               | Aucun                 | Non connecté                                                                                  |  |  |
|                                                                                        | soleta, Now      |                                               |                       |                                                                                               |  |  |
|                                                                                        |                  |                                               |                       |                                                                                               |  |  |
| <b>Utilitaire</b>                                                                      | À propos de      | Sélectionner l'appareil                       | Journal en temps réel |                                                                                               |  |  |
|                                                                                        |                  |                                               |                       |                                                                                               |  |  |
|                                                                                        |                  |                                               |                       |                                                                                               |  |  |
|                                                                                        |                  | Présentation - Onglet Config. mise en réseau. | Halikke brukes        |                                                                                               |  |  |
|                                                                                        |                  |                                               |                       |                                                                                               |  |  |
|                                                                                        |                  |                                               |                       | L'onglet Config. mise en réseau fournit une connectivité aux réseaux et aux appareils via     |  |  |
|                                                                                        |                  |                                               |                       | des protocoles de mise en réseau Wi-Fi, Bluetooth, Ethernet et cellulaire. Voir Figure 2 à la |  |  |
|                                                                                        |                  |                                               |                       | page 8 pour connaître les ports de connexión réseau sur le programmateur modèle 3300.         |  |  |
|                                                                                        |                  |                                               |                       | La configuration Cang El normat de Co connector aine réceptive Mi Fijat publice (pro          |  |  |

Figure 4. Utilitaires – Config. mise en réseau

### Présentation – Onglet Config. mise en réseau

des protocoles de mise en réseau Wi-Fi, Bluetooth® , Ethernet et cellulaire. Voir [Figure 2 à la](#page-11-2)  [page 8](#page-11-2) pour connaître les ports de connexion réseau sur le programmateur modèle 3300. Pas de Selectionner Papparen Journal<br>**9. mise en réseau** Elavult verzión a la via de la via de la via de la via de la via de la via de la via de la via de la via de la via de la via de la via de la via de la via de la via de la via de la via de la via de la via de la via de la v Et de se connecter aux réseaux Wi-Fi et published aux réseaux de la valle programmateur mondiale de la valle programmateur mondiale de la valle programmateur mondiale de la valle programmateur mondiale de la valle programm

- <span id="page-13-1"></span>• La configuration Sans fil permet de se connecter aux réseaux Wi-Fi et publics/non sécurisés WPA-PSK et WPA2-PSK (se reporter à la « Connectivité (Wi-Fi) sans fil » à la [page 11](#page-14-1)). Figure Connectivité aux reseaux et aux appareirs via<br>
protocoles de mise en réseau Wi-Fi; Bluetooth®, Ethernet et cellulaire. Voir Figure 2 à la<br>
e 8 pour connaître les ports de connection réseau sur le programmateur modèl Theseau<br>
Connectivité aux réseaux et aux app<br>
letooth " Ethernet et cellulaire. Voir F<br>
Se connecter aux réseaux Wi-Fi et p<br>
Teporter à la « Connectivité (Wi-Fi) S<br>
Le connecter aux réseaux Wi-Fi et p<br>
Le connecter à la « Van le programmateur modèle<br>Creir aux réseaux Wi-Fi et publics<br>à la « Connectivité (Wi-Fi) sans<br>mnecter à un autre périphérique<br>réporter à la « Connectivité Blue Fraux réseaux Wi-Fi et publics.<br>Fax: Connectivité (Wi-Fi) sans fil<br>ecter à un autre périphérique,<br>porter à la « Connectivité Bluet
- une imprimante externe ou un ordinateur (se reporter à la « Connectivité Bluetooth® » à la [page 14](#page-17-1)). **le programmateur modèle 3300.**<br>Aux réseaux Wi-Fi et publics/non<br>
« Connectivité (Wi-Fi) sans fil » à la<br>
« Connectivité (Wi-Fi) sans fil » à la<br>
fer à un autre périphérique, comme<br>
prier à la « Connectivité Bluetooth » à<br>
- <span id="page-14-0"></span>La configuration **Ethernet et proxy** permet de se connecter à un réseau local (se reporter à la [« Connectivité Ethernet » à la page 17](#page-20-1)).
	- REMARQUE : contactez votre service informatique local ou un coordinateur du système IS pour les exigences spécifiques à certaines configurations. Pour plus d'informations, contacter les services techniques de Boston Scientific Corporation en utilisant les coordonnées figurant au dos de ce manuel.
- La configuration **Adaptateur cellulaire** permet de se connecter à un réseau cellulaire (voir [« Connectivité cellulaire » à la page 18](#page-21-1)).

#### <span id="page-14-1"></span>Connectivité (Wi-Fi) sans fil

La connectivité sans fil fournit les fonctionnalités suivantes :

- Le Wi-Fi prend en charge l'adressage IP dynamique uniquement (se reporter au Tableau 1 à la page 23 pour les spécifications Wi-Fi).
- Les utilisateurs de Wi-Fi peuvent se connecter aux réseaux publics/non sécurisés, WPA-PSK, et WPA2-PSK.
- La connectivité Wi-Fi est activée et désactivée à l'aide du bouton Activer Wi-Fi (se reporter à la Figure 4 à la page 10). a connectivité sans fil fournit les fonctions<br>
• Le Wi-Fi prend en charge l'adress<br>
Tableau 1 à la page 23 pour les sp<br>
• Les utilisateurs de Wi-Fi peuvent<br>
• MPA-PSK, et WPA2-PSK.<br>
• La connectivité Wi-Fi est activée (se Tableau 1 à la page 23 poistent les utilisateurs de Wi-Fi p<br>WPA-PSK, et WPA2-PSK.<br>A connectivité Wi-Fi est a<br>C (se reporter à la Figure 4 à<br>C Les colonnes peuvent être Le Wi-Fi prend en charge l'adressage<br>Tableau 1 à la page 23 pour les spécieurs de Wi-Fi peuvent se<br>WPA-PSK, et WPA2-PSK.<br>La connectivité Wi-Fi est activée et d<br>Se reporter à la Figure 4 à la page 1<br>Les colonnes peuvent êtr
	- Les colonnes peuvent être triées par Nom, Force du signal, Sécurité, et État. La liste des réseaux de radiodiffusion Wi-Fi peut être actualisée en cliquant sur le bouton Rebalayer. Colonies als Figure 4 à la page 10)<br>
	• Les colonies peuvent être triées par Nom, Force du signal, Sécurité, et État. La liste<br>
	• Les utilisateurs peuvent se connecter à un réseau en utilisant l'écran Détails Wi-Fi,<br>
	• Les ableau 1 à la page 23 pour les spécifies<br>
	es utilisateurs de Wi-Fi peuvent se co<br>
	VPA-PSK, et WPA2-PSK.<br>
	Se connectivité Wi-Fi est activée et dé<br>
	se reporter à la Figure 4 à la page 10)<br>
	es colonnes peuvent être triées par utilisateurs de Wi-Fi peuvent se conservative de Vi-Fi est activée et désiment à la Figure 4 à la page 10).<br>Connectivité Wi-Fi est activée et désiment de la Figure 4 à la page 10).<br>Colonnes peuvent être triées par No<br>eaux Elisateurs de Wi-Fi peuvent se connecter<br>Illisateurs de Wi-Fi peuvent se connecter<br>PSK, et WPA2-PSK.<br>Inectivité Wi-Fi est activée et désactivée<br>porter à la Figure 4 à la page 10).<br>Jonnes peuvent être triées par Nom, For<br>Il ectivité Wi-Fi est activée et désa<br>prier à la Figure 4 à la page 10).<br>nnes peuvent être triées par Note<br>de radiodiffusion Wi-Fi peut êt<br>sateurs peuvent se connecter à<br>le en sélectionnant le bouton lo
	- Les utilisateurs peuvent se connecter à un réseau en utilisant l'écran Détails Wi-Fi, accessible en sélectionnant le bouton loupe à gauche du nom du Wi-Fi.
	- une autre action sont incompatibles avec le programmateur modèle 3300. Les écrans du programmateur peuvent encore indiquer « Connecté » alors que le réseau Wi-Fi est incompatible. • Les réseaux Wi-Fi nécessitant l'acceptation des conditions d'utilisation, un code ou<br>
	une autre action sont incompatibles avec le programmateur modèle 3300. Les écran<br>
	du programmateur peuvent encore indiquer « Connecté Wi-Fi est activée et désactivée à l'aide du la<br>Figure 4 à la page 10).<br>Euvent être triées par Nom, Force du signa<br>iodiffusion Wi-Fi peut être actualisée en cli<br>peuvent se connecter à un réseau en utilis<br>électionnant le bou Frequent se connecter à un<br>ectionnant le bouton loup<br>i nécessitant l'acceptation<br>sont incompatibles avec lui<br>ur peuvent encore indiqu fusion Wi-Fi peut être actualisée en<br>vent se connecter à un réseau en u<br>ionnant le bouton loupe à gauche<br>écessitant l'acceptation des conditi<br>nt incompatibles avec le programm<br>peuvent encore indiquer « Connecter nt se connecter à un réseau en un<br>
	inant le bouton loupe à gauche<br>
	essitant l'acceptation des conditions<br>
	incompatibles avec le programme<br>
	internommer les réseaux et chois<br>
	nt renommer les réseaux et chois ant le bouton loupe à gauche de<br>Sitant l'acceptation des conditions<br>compatibles avec le programma<br>enfencore indiquer « Connecté<br>renommer les réseaux et choisi<br>renommer les réseaux et choisi ant l'acceptation des condition<br>
	mpatibles avec le programma<br>
	of encore indiquer « Connecté<br>
	commer les réseaux et choisi<br>
	de « Nom de l'alias » de l'écr Minecter à un réseau en utilisant l'écran Détaile<br>Bouton loupe à gauché du nom du Wi-Fi.<br>Pacceptation des conditions d'utilisation, un<br>atibles avec le programmateur modèle 3300<br>encore indiquer « Connecté » alors que le rés
	- Les utilisateurs peuvent renommer les réseaux et choisir des noms plus facilement reconnaissables en utilisant le « Nom de l'alias » de l'écran Détails Wi-Fi (voir [Figure 8 à la](#page-17-2)  [page 14](#page-17-2)). Versies obsoleta. Não utiliza esta ponsibilizate de termes plus.<br>
	Version de l'alias » de l'écran Détails Wi-File<br>
	e système pour se connecter automne<br>
	Fi à portée.<br>
	e mémorisés dans le programmateur Seaux et choisic des noms plus facilies.<br>
	L'alias » de l'écran Détails Wi-Fi (voir<br>
	Itème pour se connecter automatique<br>
	Sortée.<br>
	Morisés dans le programmateur mo<br>
	morisés dans le programmateur mo<br>
	int à ces réseaux une fo
	- (ou manuellement) aux réseaux Wi-Fi à portée.
	- Plusieurs réseaux Wi-Fi peuvent être mémorisés dans le programmateur modèle 3300, et celui-ci se connectera automatiquement à ces réseaux une fois la connexion initiale établie. L'ajout de plus de cinq réseaux supplémentaires entraînera le remplacement des entrées précédentes. Se pour se connecter automatique Föräldrad version.<br>Föräldrad version. Använd en starte version.<br>Föräldrad version. Använd en starte version.<br>Föräldrad version.<br>Föraldrad version. France of the state of the state of the state of the state of the state of the state of the state of the state of the state of the state of the state of the state of the state of the state of the state of the state of the

#### REMARQUE : si l'utilisateur se connecte à un réseau Ethernet, pendant qu'une connexion sans fil (Wi-Fi) télécharge, le téléchargement s'arrêtera et l'activité devra être redémarrée. Un message d'information s'affiche indiquant que l'application a rencontré une erreur. Débrancher le câble d'Ethernet et relancer le transfert sans fil.

REMARQUE : la connectivité Wi-Fi n'est pas permise en Indonésie en raison d'exigences de configuration exclusives à l'Indonésie.

#### Configuration de la connectivité (Wi-Fi) sans fil

Pour configurer une connexion Wi-Fi, procéder comme suit :

- 1. Cliquer sur le bouton Activer Wi-Fi pour rechercher des réseaux [\(Figure 5](#page-15-0)).
	- REMARQUE : une fois la connexion activée, votre terminal reste connecté au réseau Wi-Fi. Pour désactiver la connectivité Wi-Fi, cliquer sur le bouton Activer Wi-Fi pour supprimer la coche.
- 2. Le programmateur recherche tous les réseaux disponibles [\(Figure 6\)](#page-16-0).
- 3. Cliquer sur le bouton Loupe  $\geq$  situé en regard du nom de réseau souhaité pour le sélectionner ([Figure 7](#page-16-1)).
- 4. Le cas échéant, entrer le Mot de passe du Wi-Fi et éventuellement, le Nom de l'alias (Figure 8) $\sim$ 3. Cliquer sur le bouton Loupe<br>
sélectionner (Figure 3).<br>
4. Le cas échéant, entrer le Mot d<br>
(Figure 8).<br>
5. Cliquer sur le bouton « Se contrat à ceréseau Wi-Fi lorsque celui.<br>
6. Cliquer sur le bouton ENREGIS.
	- 5. Cliquer sur le bouton « Se connecter automatiquement à ce réseau » pour se connecter à ce réseau Wi-Fi lorsque celui-ci est à portée [\(Figure 8\)](#page-17-2). Eliquer 8)<br>
	5. Cliquer sur le bouton «<br>
	à ce réseau Wi-Fi lorsquer<br>
	6. Cliquer sur le bouton El<br>
	Turistraine
		-

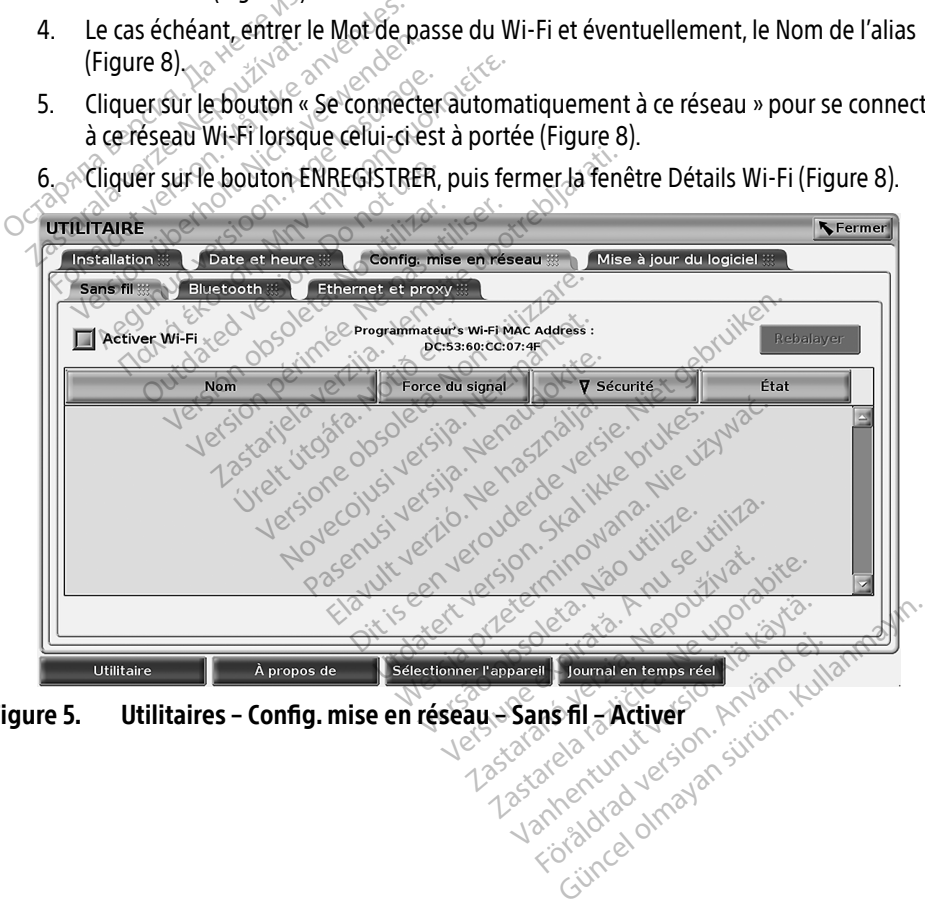

<span id="page-15-0"></span>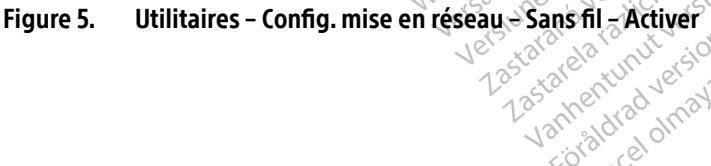

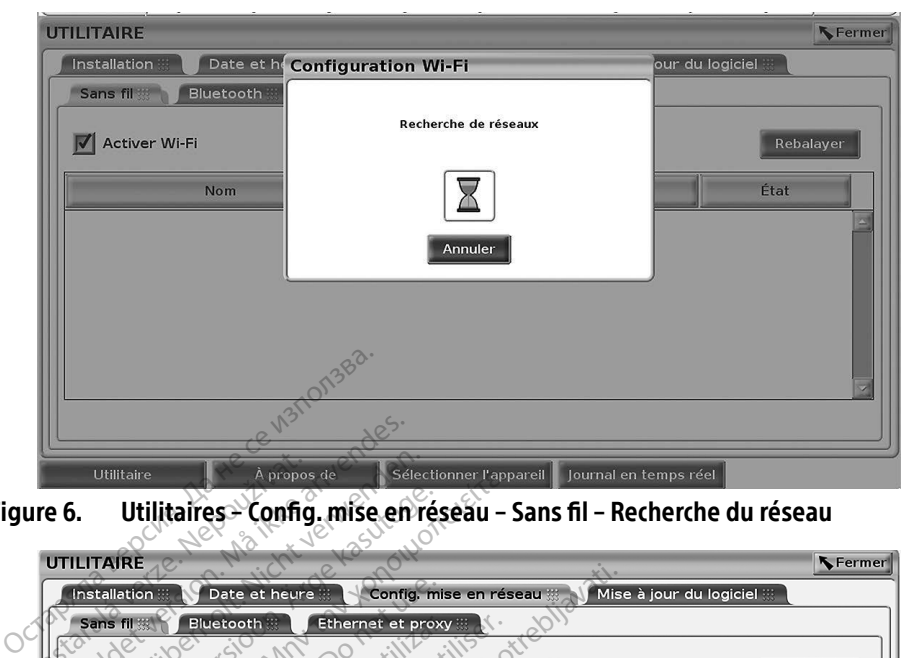

Figure 6. Utilitaires – Config. mise en réseau – Sans fil – Recherche du réseau

<span id="page-16-0"></span>

| Installation<br>Sans fil<br>Activer Wi-Fi | Date et heure ::<br>Bluetooth        | Config. mise en réseau #<br>Ethernet et proxy<br>Programmateur's Wi-Fi MAC Address : | Mise à jour du logiciel                                                                                             | Rebalayer                |
|-------------------------------------------|--------------------------------------|--------------------------------------------------------------------------------------|----------------------------------------------------------------------------------------------------|--------------------------|
| Nom                                       |                                      | DC:53:60:CC:07:4F<br>Force du signal                                                 | <b>V</b> Sécurité                                                                                                   | État                     |
|                                           | sion obso<br>Jrelt itgáta. Jotib ekk |                                                                                      | WPA2-PSK                                                                                                    | Non connecté             |
| SDB2L3BSCLAB 2TEC                         | Tata-Photon-Max-Wi-Fi-BEAN 2 12 12   |                                                                                      | WPA2+PSK                                                                                                    | Non connecté             |
|                                           |                                      |                                                                                      | WPA2-PSK                                                                                                    | Non connecté             |
|                                           |                                      |                                                                                      | WPA/WPA2-PSK                                                                                                    | Non connecté             |
|                                           |                                      |                                                                                      | WPA/WPA2-PSK                                                                                                    | Non connecté             |
| <b>BSC-Guest</b>                          |                                      | Nena                                                                                 | Aucun                                                                                                    | Non connecté             |
| WiFi2                                     |                                      | ills versite Neiz                                                                    | Aucun                                                                                                    | Non connecté             |
|                                           |                                      | letsione obsoleta. By                                                                |                                                                                                    |                          |
| Utilitaire                                | À propos de                          | Sélectionner l'appareil                                                              | Journal en temps réel                                                                                               |                          |
|                                           |                                      |                                                                                      |                                                                                                    | Created Strum, Kullanmay |
| Figure 7.                                 |                                      |                                                                                      | Utilitaires - Config. mise en réseau - Sans fil - Affichage du réseau<br>Zastarelarazticica.<br>imentumit versio. A | Irad version. Anvano     |

<span id="page-16-1"></span>Figure 7. Utilitaires – Config. mise en réseau – Sans fil – Affichage du réseau Sans fil<sup>ä</sup> Affichage du reseau **his fil<sup>2</sup> Affichage du réseau**<br>Privat de l'économique du réseau<br>area ratification. Använd du réseau<br>area de drapas de l'économique du réseau<br>sion area drapas Güncel olmayan sürüm. Kullanmayın.

<span id="page-17-0"></span>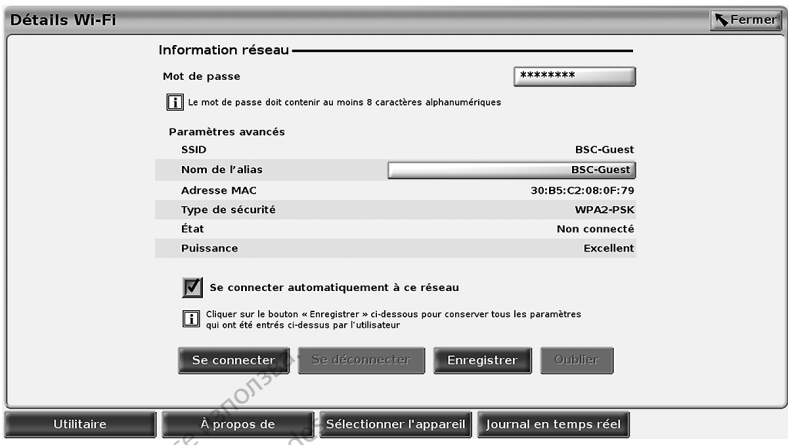

<span id="page-17-2"></span>Figure 8. Utilitaires<sup>e</sup> Config. mise en réseau - Sans fil - Détails

#### <span id="page-17-1"></span>Connectivité Bluetooth®

La connectivité Bluetooth®sert à communiquer avec des imprimantes compatibles Bluetooth®, ordinateur afin de transférer des données patient vers le LATITUDE Link. Se connecter<br>
Se connecter<br>
Se config a nise<br>
igure 8. Utilitaires < Config mise<br>
Connectivité Bluetooth<br>
a connectivité Bluetooth<br>
fin d'imprimer des rapports et des donner<br>
rdinateur afin de transférer des données ure 8. Utilitaires - Config<br>
nnectivité Bluetooth<br>
connectivité Bluetooth<br>
d'imprimer des rapports et d<br>
inateur afin de transférer des<br>
REMAROUE : les raplattes transférer For a set of the set of the set of the set of the set of the set of the set of the set of the set of the set of the set of the set of the set of the set of the set of the set of the set of the set of the set of the set of **Utilitaires Config. mise en ré<br>
tivité Bluetooth. Config. mise en ré<br>
ectivité Bluetooth. Sert à communique<br>
normer des rapports et des données<br>
du affin de transférer des données pa<br>
MARQUE : les tablettes, téléphones et** vité Bluetooth<br>
ivité Bluetooth<br>
sert à communique<br>
rimer des rapports et des données patients<br>
afin de transférer des données patients<br>
ROUE : les tablettes, téléphones et<br>
Programmation LATITUDE **E Bluetooth**<br> **E Bluetooth**<br> **E Bluetooth**<br> **E Bluetooth**<br> **E Alletooth**<br> **E Alletooth**<br> **E Alletooth**<br> **E Alletooth**<br> **E Alletonic EXPLACE Alletonic CONDITIBITION**<br> **Explored Alletonic LATITUDE**<br>
Prise In umelane Rlueto

# La connectivité bitection. Set des données patient et pour communiquer avec un autre<br>
ordinateur afin de transférer des données patient vers le LATITUDE Link.<br> **REMARQUE :** les tablettes, téléphones et autres appareils mob REMARQUE : les tablettes, téléphones et autres appareils mobiles ne sont pas pris en charge pour la connectivité Bluetooth® avec le système de programmation LATITUDE.

Une fois autorisé, le jumelage Bluetooth® reste activé. Le programmateur se souvient de la continateur afin de transférer des données patient vers le LATITUDE Link.<br> **REMARQUE :** les tablettes, téléphones et autres appareils mobiles ne sont pas<br>
pris en charge pour la connectivité Bluetooth avec le système de<br>
p (imprimantes, ordinateurs, ordinateurs portables compatibles (Bluetooth® ). oth sert à communiquer avec des imprimations protes patient et pour consisterer des données patient vers le LATITUIT<br>tablettes, téléphones et autres appareils m<br>cen charge pour la connectivité Bluetooth<br>grammation LATITUDE ammation LATTIUDE<br>elage Bluetooth \* reste act<br>omatiquement toutes les<br>rs, ordinateurs portables<br>ordinateur compatil Tharge pour la connectivité Bluetoch<br>Ination LATITUDE.<br>Suge Bluetooth: reste activé. Le programation LATITUDE.<br>Suge Bluetooth: reste activé. Le programations.<br>Ordinateur.compatible. Bluetoch.<br>Transferantions. et connecter ation LATITUDE<br>Bluetooth "reste active". Le programment toutes les connexions<br>dinateurs portables compatibles<br>dinateur compatible Bluetoc<br>ons et connecter un ordinateur co Paste active. Le programent toutes les connexions functions de la connexions functions functions de la connexions functions and connected in ordinateur connected in ordinateur connected in ordinateur connected in ordinateu ATITUDE<br>
ATITUDE<br>
ATITUDE<br>
COND: reste activé. Le programmateur se souvient<br>
toutes les connexions futures avec le périn<br>
un compatible Bluetooth<br>
intervention explored versions<br>
onnecter un ordinateur compatible Bluetooth

### *Configuration d'un ordinateur compatible* Bluetooth®

Pour activer les communications et connecter un ordinateur compatible Bluetooth® , procéder comme suit :

- Nexion et établit automatiquement toutes les connexions futures avec le périphérique<br>
imantes, ordinateurs, ordinateurs portables compatibles (Bluetooth").<br>
Intiguration d'un ordinateur compatible Bluetooth<br>
activer les co lancer une analyse des ordinateurs compatibles Bluetooth® à portée (environ 100 m [328 pieds]). 2. Une fois l'analyse terminée, cliquer sur le bouton Ajouter à la liste des « Ordinateur compatible. Eluetooth a pour autoriser un ordinateur compatible. Nach experience du la liste des la liste des « Ordinateur compatibl outes les connexions futures avec le pérotables compatibles (Bluetooth.)<br> **Ompatible Bluetooth.**<br>
Ecter un ordinateur compatible Bluetooth.<br>
Lectooth<sup>e</sup> sur l'écran Bluetooth<sup>e</sup> (se repo<br>
Eurs compatibles Bluetooth<sup>e</sup> à po
- ordinateur compatible Bluetooth® à proximité et l'ajouter à la liste des « Ordinateurs autorisés ». Les ordinateurs autorisés peuvent être utilisés, comme options de destination sur les écrans de transfert de données, pour le transfert de données et l'affichage. zastaraná verzia.<br>
Zastaraná verzia. Nepoužívať sa zastaraná verzia.<br>
Zastaraná verzia. Nepoužívať a različica.<br>
Zastaraná verzia. Nepoužívať a različica.<br>
Zastarela različica. Nepoužívať a različica.<br>
Zastarela različica. Viecran Bluetooth (se reporter<br>tibles Bluetooth a portée (envir<br>inté et l'ajouter a la liste des « Or<br>ent être utilisés, comme options<br>onnées, pour le transfert de dor Fes Bluetooth" à portée (enviro<br>Formal version. Använd en pour autoriser<br>Fet l'ajouter à la liste des « Ord<br>Fêtre utilisés, comme options<br>mées, pour le transfert de donn Fin Bluetooth" (se reporter à) pour<br>Gilletooth" à portée (environ 100 m<br>Aljouter à la liste des « Ordinateurs<br>tre utilisés, comme options de<br>Ses, pour le transfert de données et<br>L'ordinateur compatible Bluetooth,
- 3. Lors de la première connexion entre l'appareil et l'ordinateur compatible Bluetooth, entrer le code de jumelage pour l'appareil ou confirmer le code de jumelage envoyé depuis l'ordinateur.

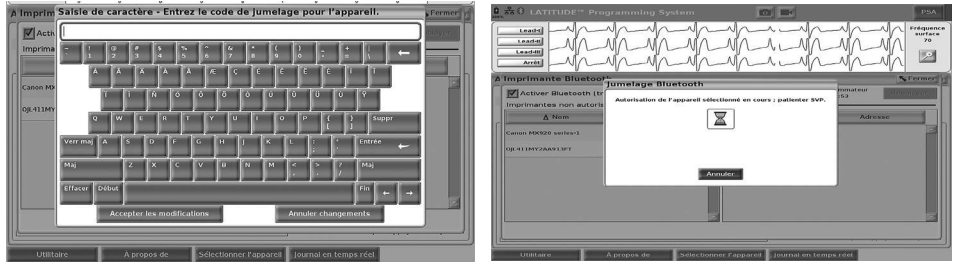

Figure 9. Utilitaires – Config. mise en réseau – Options de code de jumelage Bluetooth®

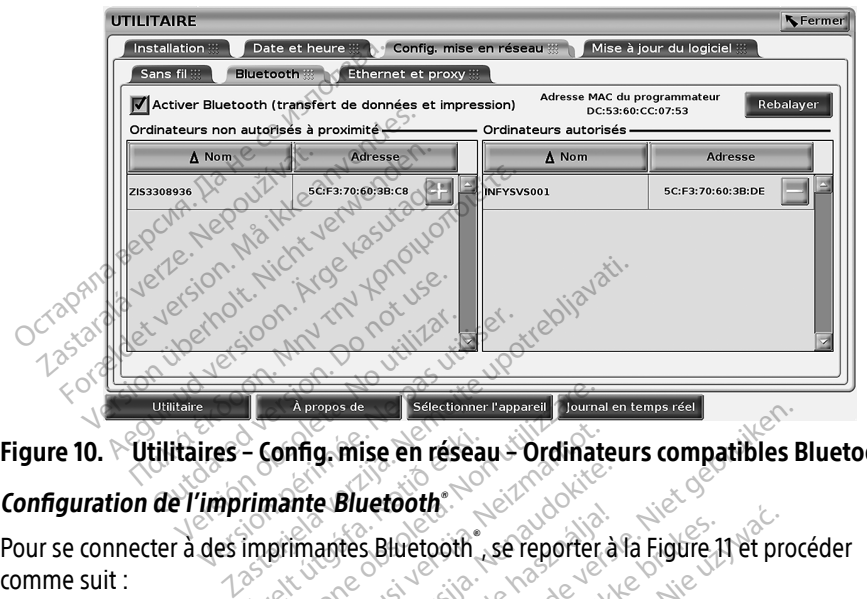

<span id="page-18-0"></span>Figure 10. Utilitaires – Config. mise en réseau – Ordinateurs compatibles Bluetooth®

#### Configuration de l'imprimante Bluetooth®

comme suit : - Config. mise en réseau<br>rimante Bluetooth.<br>Imprimantes Bluetooth A propos de Selectionner l'appareil Journal<br>
Config, mise en réseau - Ordinate<br>
primantes Bluetooth se reporter<br>
tionner de bouton Activer Bluetoot nig, mise en réseau - Ordinate<br>
Inte Bluetooth<br>
imantes Bluetooth<br>
simer le bouton Activer Bluetoot<br>
princ le bouton Activer Bluetoot<br>
ure 10 à la page 15} e Bluetooth.<br>
antes Bluetooth... se reporter à la pase de la pase de la pase de la pase de la pase de l'écrain. Elavador<br>Elabetooth se reporter à<br>Ele bouton Activer Bluetooth<br>Da la page 15). Sise en réseau - Ordinateurs compatibles B<br>Dietooth.<br>Dis Bluetooth. Se reporter à la Figure 11 et proc<br>Dis de en bas de l'écran.<br>Dis de en bas de l'écran. Utdatert versjon. Skal ikke brukes. etooth se reporter à la Figure 11 et pro

- 1. S'assurer de sélectionner le bouton Activer Bluetooth® dans l'onglet Bluetooth® (se reporter à la [Figure 10 à la page 15](#page-18-0)).
- 2. Cliquer sur l'onglet À propos de en bas de l'écran.
- 3. Cliquer sur l'onglet Informations système.
- 4. Cliquer sur le bouton de sélection Imprimante USB, puis cliquer sur le bouton Balayage dans la fenêtre contextuelle Versão observador dans l'onglet Bluetooth dans l'onglet Bluetooth dans l'onglet Blueton<br>
Versiume expirata. A nu se utiliza de l'écran.<br>
Versiume expirata. A nu se utiliza de l'écran.<br>
Uniorinante USB, puis cliquer sur le
- 5. Une fois le balayage terminé, cliquer sur le bouton Ajouter. Situé en regard de l'imprimante souhaitée dans la liste des Imprimantes non autorisées à proximité pour ajouter l'imprimante dans la liste Imprimantes autorisées. Voir Figure 12 à la [page 16](#page-19-0). Exaster Cassing Casting Casting Casting Casting Casting Casting Casting Casting Casting Casting Casting Casting Casting Casting Casting Casting Casting Casting Casting Casting Casting Casting Casting Casting Casting Castin Vanheimin version.<br>The USB puls cliquer sur le bout<br>bouton Ajouter situé en reg **EUSB, puis cliquer sur le bouton.**<br>Suton Ajouter. Situé en rega<br>Imantès non autorisées à prox<br>nantes autorisées. Voir Figure Güncel olmayın sürüm. Kullanmayın.<br>Güncel olunu sürüm. Kullanmayın.<br>Kullanmayın. Kullanmayın. Kullanmayın.<br>Sürüm. Kullanmayın. Kullanmayın.<br>Kullanmayın. Kullanmayın. Kullanmayın.<br>Güncel olunu sürüm. Kullanmayın.

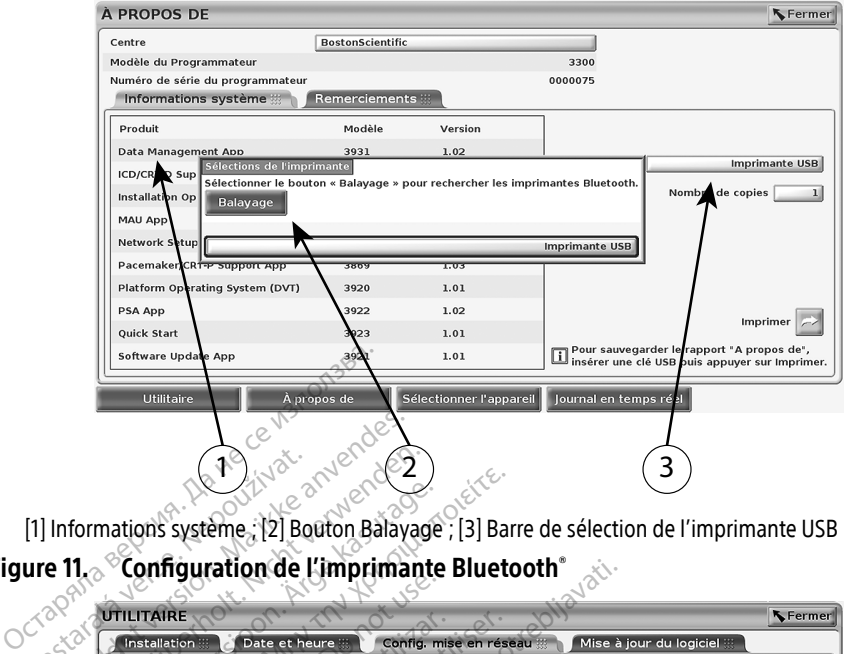

[1] Informations système ; [2] Bouton Balayage ; [3] Barre de sélection de l'imprimante USB Figure 11. Configuration de l'imprimante Bluetooth®

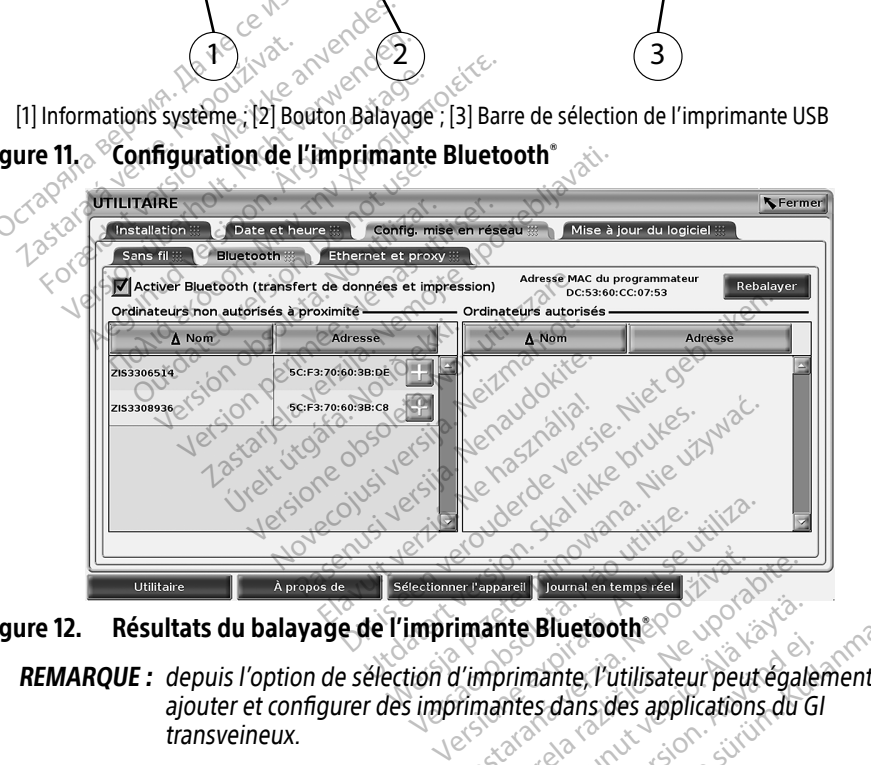

Figure 12. Résultats du balayage de l'imprimante Bluetooth®

- REMARQUE : depuis l'option de sélection d'imprimante, l'utilisateur peut également transveineux. Selectionner l'epperalle Journal en temps réel<br> **Selectionnée de l'imprimante Bluetoothe de l'angle de l'imprimante Bluetoothe de l'angle de l'imprimante Bluetoothe de l'angle de l'imprimante de l'informante de l'informant** Entrepour Tournal in Comparison (2007)<br> **Example: Bluetooth**<br>
Timprimante, Putilisateur peut<br>
Timprimantes dans des applications<br>
Fichent dans la liste des Imprim ite Bluetooth<br>
Siluetooth<br>
Siluetooth<br>
Thes dans des applications du G<br>
Thes dans la liste des Imprimantes<br>
The et celle-ci restera sélectionne<br>
electionnée dans la liste Imprimantes
- <span id="page-19-0"></span>REMARQUE : si plusieurs imprimantes s'affichent dans la liste des Imprimantes autorisées, ce qu'une autre imprimante soit sélectionnée dans la liste Imprimantes autorisées de l'écran Imprimantes Bluetooth. mante, l'utilisateur peut égaler<br>es dans des applications du Gl<br>dans la liste des Imprimantes<br>et celle-ci restera sélectionnée<br>ectionnée dans la liste Imprima<br>luetooth **Suetooth<br>
Aluetooth<br>
Surie, Putilisateur peut également<br>
dans des applications du Gl<br>
Ins la liste des imprimantes autorisée<br>
télle-ci restera sélectionnée jusqu'à<br>
dionnée dans la liste Imprimantes<br>
etooth.**

REMARQUE : les noms d'imprimante ne peuvent pas être modifiés.

Lorsque Bluetooth® est activé, si un écran affiche les fonctionnalités d'impression, l'imprimante sélectionnée sera utilisée.

#### <span id="page-20-1"></span><span id="page-20-0"></span>Connectivité Ethernet

Pour obtenir les paramètres nécessaires pour se connecter au réseau Ethernet, contacter l'administrateur réseau et se reporter au [Tableau 1 à la page 23](#page-26-1) La connexion Ethernet peut être définie pour se connecter automatiquement au réseau lorsque le câble Ethernet est branché. Une seule connexion Ethernet peut être définie à la fois.

Pour utiliser la fonctionnalité Connexion automatique, sélectionner la case à cocher Connexion automatique, puis appuyer sur le bouton Se connecter. La connexion automatique ne sera pas activée si le bouton Se connecter n'est pas enfoncé.

- REMARQUE : brancher le câble Ethernet au connecteur de port Ethernet RJ45 (uniquement) sur le programmateur modèle 3300.
- REMARQUE : le port Ethernet du programmateur modèle 3300 est une connexion RJ-45. Ne pas brancher une prise téléphonique à ce port. Pour le port de connexion Ethernet du programmateur modèle 3300, se reporter à la [« Figure 2.](#page-11-2)  [Panneau latéral gauche du système de programmation LATITUDE » à la](#page-11-2)  page 8. **REMARQUE :** le port Ethernet du program<br>
Ne pas brancher une<br>
Ethernet du program<br>
Pannéau latéral gaud<br>
page 8.<br>
Peréseau Si une connunctée du latérise<br>
page 8.<br>
Peut dériver jusqu'à 1<br>
Connuellement. Si l'home
- **REMARQUE :** lorsque connectée à un réseau Ethernet, l'horloge interne est réglée par<br>
<sup>Recei</sup>ve de réseau Si une connexion Ethernet n'est pas utilisée, l'horloge interne<br>
Se le pout dériver jusqu'à 12 minutes par an et d le réseau. Si une connexion Ethernet n'est pas utilisée, l'horloge interne peut dériver jusqu'à 12 minutes par an et devra donc être réinitialisée manuellement. Si l'horloge interne a besoin d'être réglée, contacter les services techniques de Boston Scientific Corporation en utilisant les coordonnées figurant au dos de ce manuel. Pannéau latérs<br>
page 8<sup>2</sup><br> **REMARQUE :** lorsque conné<br> *Peut dériver ju*<br> *Peut dériver juanuellemen*<br> *C*<sup>2020</sup><br> *C*<sup>2020</sup><br> *C*<sup>2020</sup><br> *C*<sup>2020</sup><br> *C*<sup>2020</sup><br> *C*<sup>2020</sup><br> *C*<sup>2020</sup><br> *C*<sup>2020</sup><br> *C*<sup>2020</sup><br> *C*2020<br> *C*2020 Formation of the programmate Panneau lateral gauche<br>Panneau lateral gauche<br>page 8.<br>EMARQUE : lorsque connectée à un r<br>Peut dériver jusqu'à 12 m<br>Peut dériver jusqu'à 12 m<br>manuellement: Si l'horlo<br>Santé des services techniqu Panneau latéral gauche du<br>
page 8<br>
Connectée à un ré-<br>
Version dériver jusqu'à 12 mi<br>
Se réseau Si une connexion<br>
Connectée de la latérie de connexie<br>
Condomnées figurant au connectée de connection<br>
Condomnées figurant au Aegunud version.<br>
Aegunud version. Hermann version.<br>
The reseau Si une connexion Etherne<br>
Ses services techniques de Boston.<br>
Ses services techniques de Boston.<br>
Coordonnées figurant au dos de ce.<br>
3 illustre l'écran de co Peut dériver jusqu'à 12 minus<br>
peut dériver jusqu'à 12 minus<br>
manuellement. Si l'horloge<br>
les services techniques de B<br>
coordonnées figuration Ether<br>
sitre l'écran de configuration Ether<br>
jure 14 illustre les paramètres re manuellement. Si l'horloge internet.<br>Ves services techniques de Boston.<br>Coordonnées figurant au dos de ce<br>re l'écran de configuration Ethernet.<br>Périmée les paramètres requis longer.<br>Ces proxy, cliquer sur le bouton « Utili éseau. Si une connexion Ethernet n'est pas<br>it dériver jusqu'à 12 minutes par an et devr<br>nuellement. Si l'horloge interne a besoin d<br>services techniques de Boston Scientific Co<br>rdonnées figurant au dos de ce manuel.<br>cran de

La Figure 13 illustre l'écran de configuration Ethernet et proxy avec la Connexion automatique établie et la Figure 14 illustre les paramètres requis lorsqu'un serveur Proxy est utilisé.

Pour les Paramètres proxy, cliquer sur le bouton « Utiliser le serveur du proxy » (Figure 13), puis entrer les informations du proxy, comme indiqué à la Figure 14.

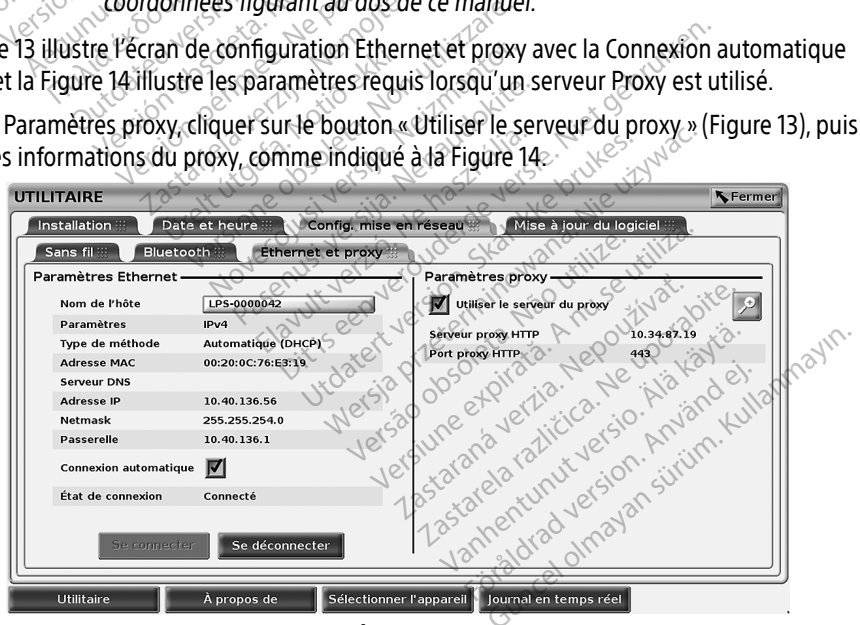

<span id="page-20-2"></span>Figure 13. Utilitaires – Config. mise en réseau – Ethernet et Proxy

<span id="page-21-0"></span>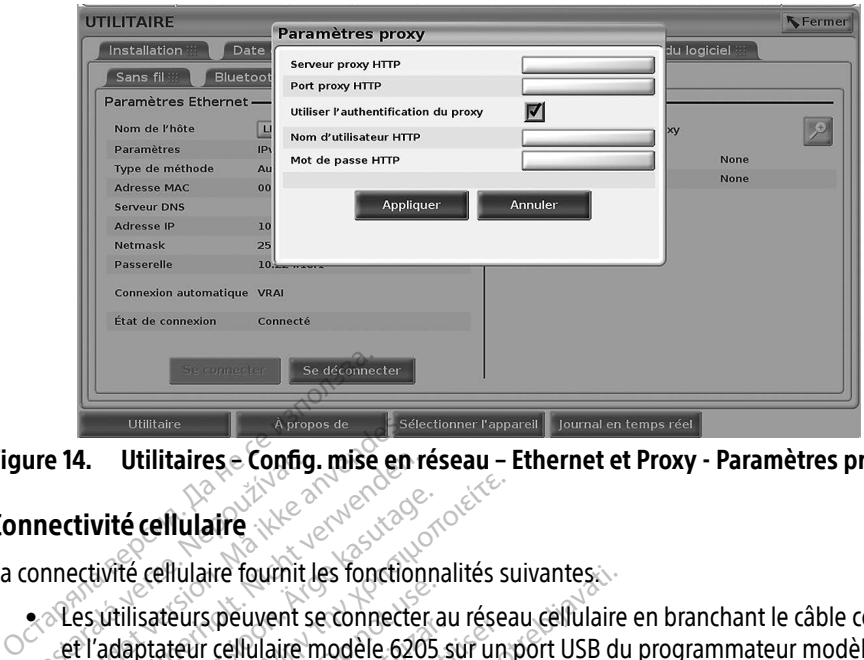

Figure 14. Utilitaires – Config. mise en réseau – Ethernet et Proxy ‑ Paramètres proxy

#### <span id="page-21-1"></span>Connectivité cellulaire

La connectivité cellulaire fournit les fonctionnalités suivantes...

- Les utilisateurs peuvent se connecter au réseau cellulaire en branchant le câble cellulaire et l'adaptateur cellulaire modèle 6205 sur un port USB du programmateur modèle 3300 (voir Figure 15). • Vous ne devez utiliser qu'un seul adaptateur cellulaire à la fois pour la connexion réseau.<br>• Vous ne devez utiliser qu'un seul adaptateur cellulaire à la fois pour la connexion réseau.<br>• Vous ne devez utiliser qu'un seu ure 14. Utilitaires = Conno<br>
1 nectivité cellulaire<br>
connectivité cellulaire fournit<br>
<br>
• Les utilisateurs peuvent super<br>
et l'adaptateur cellulaire<br>
<sup>2</sup> (voir Figure 15) Forecast version. The contract version of the state of the contract of the contract of the contract version of the contract of the contract of the contract of the contract of the contract of the contract of the contract of 4. Utilitaires e Config. mise en re vité cellulaire<br>
vité cellulaire fournit les fonctionne<br>
vitilisateurs peuvent se connecter a<br>
adaptateur cellulaire modèle 6205<br>
ir Figure 15).<br>
connectivité cellulaire peut être activ Example: The Computer of the Computer of the Computer of the Computer of the Computer of the Computer of the Computer of the Computer of the Computer of the Computer of the Computer of the Computer of the Computer of the C Sateurs peuvent se connecter au<br>Sateurs peuvent se connecter au<br>Diateur cellulaire modèle 6205 sure<br>Jure 15).<br>Cetivité cellulaire (voir Figure 16).<br>Cetirer pi essayer de modifier la Europearen se connecte au<br>Veur cellulaire modèle 6205 si<br>e 15).<br>tivité cellulaire peut être active<br>ur cellulaire (voir Figure 16). re fournit les fonctionnalités suivantes.<br>
peuvent se connecter au réseau cellulaire<br>
cellulaire modèle 6205 sur un port USB du<br>
cellulaire peut être activée et désactivée a<br>
lulaire (voir figure 16).<br>
lessayer de modifier
- La connectivité cellulaire peut être activée et désactivée avec le bouton Activer l'adaptateur cellulaire (voir Figure 16).
- Ne pas retirer ni essayer de modifier la carte SIM préinstallée dans l'adaptateur cellulaire.
- L'ajout d'un adaptateur cellulaire supplémentaire n'augmentera pas les performances cellulaires. Ilaire (voir Figure 16).<br>Essayer de modifier la cari<br>Iliser qu'un seul adaptate<br>Itateur cellulaire supplém The peut être activée et désactivé<br>
Version de modifier la carte SIM prein<br>
Version de modifier la carte SIM prein<br>
Version de la cappementaire n'au Mont Figure 16).<br>
The peak of the state of the state of the modifier la carte SIM preins<br>
The demodifier la carte SIM preins<br>
The state of the connexion cellular<br>
The connexion cellular de modifier la carte SIM préinst<br>L'un seul adaptateur cellulaire à<br>cellulaire supplémentaire n'aug<br>lisposer d'une connexion cellulaire<br>t connect utilisant la connectivi Elavancia de Comprensance dans<br>
In seul adaptateur cellulaire à la fois poi<br>
Iulaire supplémentaire n'augmentera p<br>
Iulaire version.<br>
Connecte à un réseau Ethernet ou santion<br>
Connecte à un réseau Ethernet ou santion<br>
Ion t être activée et désactivée avec le bouton Ac<br>gure 16).<br>
nodifier la carte SIM préinstallée dans l'adapta<br>
seul adaptateur cellulaire à la fois pour la contraine<br>
ser d'une connexion cellulaire 3G ou supérieure<br>
ser d'une
- REMARQUE : vous devez disposer d'une connexion cellulaire 3G ou supérieure pour une réunion Heart Connect utilisant la connectivité cellulaire.
- REMARQUE : si l'utilisateur se connecte à un réseau Ethernet ou sans fil (Wi-Fi) pendant qu'une connexion cellulaire télécharge, le téléchargement s'arrêtera et l'activité devra être redémarrée. Un message d'information s'affiche indiquant que l'application a rencontré une erreur. Débrancher le câble d'Ethernet et le sans fil et relancer le transfert cellulaire. Elista przez Sanctare dans Felep<br>Adaptateur cellulaire à la fois pour la co<br>Supplémentaire n'augmentera pas les<br>Il utilisant la connectivité cellulaire.<br>Pecte à un réseau Ethernet ou sans fil (W<br>Maire télécharge, le téléch ne connexion cellulaire 3G ou<br>tilisant la connectivité cellulai<br>te à un réseau Ethernet ou san<br>démarrée. Un message d'infoi<br>démarrée. Un message d'infoi<br>on a rencontré une erreur Démarré Connexion cellulaire 3G ou supéri<br>Version de lulaire 3G ou supéri<br>Sant la connectivité cellulaire.<br>A un réseau Ethernet ou sans fil (M<br>etélécharge, le téléchargement s'a<br>marrée. Un message d'information<br>elancer le transfer Millet Charles Courses<br>in the connectivité cellulaire.<br>In réseau Ethernet ou sans fil (Wi-Fi)<br>élécharge le téléchargement s'arrêt<br>arrée. Un message d'information s'a<br>rencontré une erreur Débrancher le<br>ancer le transfert ce **Seau Ethernet ou sans fil (Wi-Fi)**<br>Jarge, le téléchargement s'arrête<br>Julie de téléchargement s'arrête<br>Ontré une erreur Débrancher le<br>Je transfert cellulaire. ge, le téléchargement s'arrêter<br>in message d'information s'affit<br>tré une erreur. Débrancher le c<br>transfert cellulaire.<br>als explorations Ethernet ou sans fil (Wi-Fi) pendant<br>
State dechargement's arrêtera<br>
message d'information s'affiche<br>
sune erreur Débrancher le cable<br>
ansfert cellulaire<br>
ansfert cellulaire<br>
ansfert cellulaire<br>
ansfert cellulaire<br>
ansfert

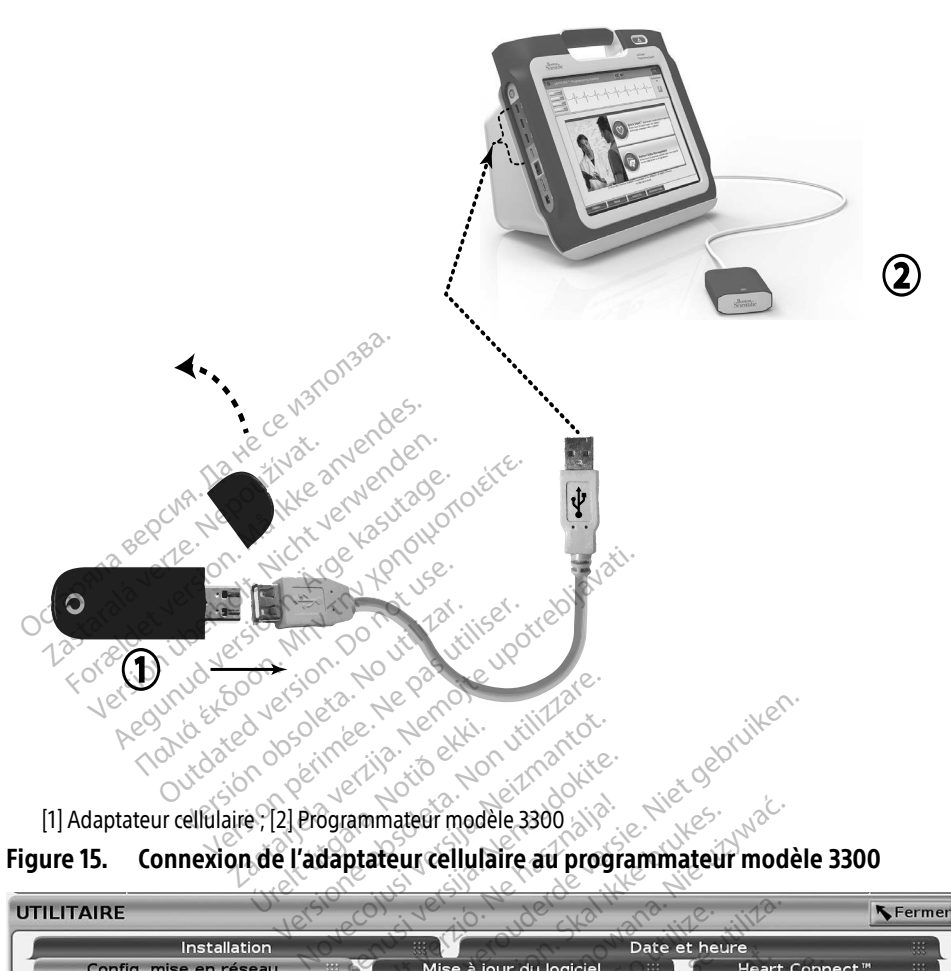

<span id="page-22-0"></span>[1] Adaptateur cellulaire ; [2] Programmateur modèle 3300

#### Figure 15. Connexion de l'adaptateur cellulaire au programmateur modèle 3300

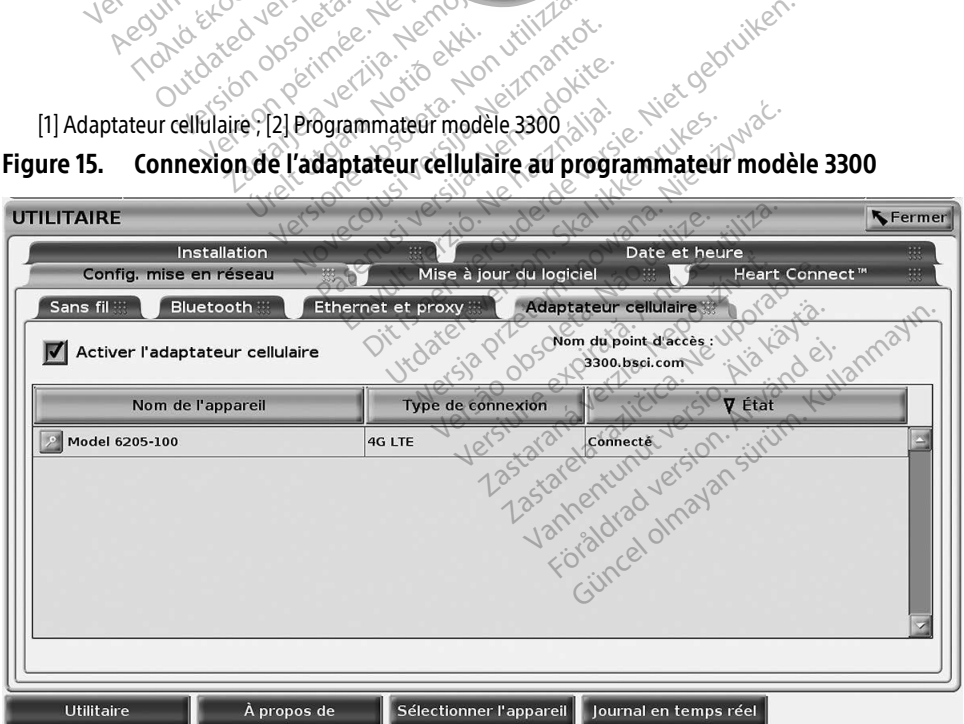

Figure 16. Utilitaires – Config. mise en réseau – Adaptateur cellulaire

#### Configuration cellulaire

Pour configurer des communications cellulaires, procéder comme suit :

1. Cliquer sur le bouton Activer l'adaptateur cellulaire pour rechercher les réseaux (Figure 16).

REMARQUE : une fois activé, l'adaptateur cellulaire reste en marche. Pour désactiver la connectivité cellulaire, cliquer sur le bouton Activer l'adaptateur cellulaire pour désélectionner cette option.

2. Le programmateur recherche tous les réseaux disponibles (Figure 17).

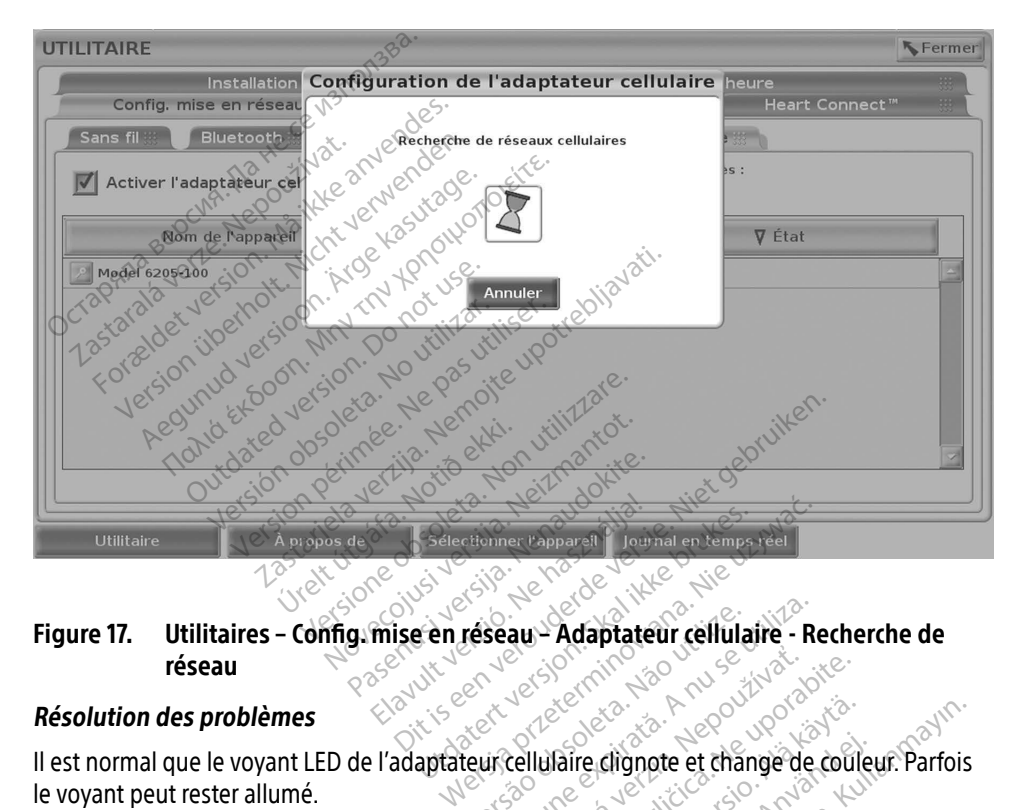

### Figure 17. Utilitaires – Config. mise en réseau – Adaptateur cellulaire - Recherche de<br>réseau – Essau – Essay de La Configuration des problèmes réseau A<br>Lert version

#### Résolution des problèmes

le voyant peut rester allumé. veseau - Adaptateur cellulaire - Re

Chaque voyant LED représente un type de signal cellulaire différent (par ex. 2G, 3G ou 4G). Le déplacement du programmateur modèle 3300 dans un endroit où la force du signal est plus faible peut provoquer des problèmes de connexion au réseau. Pour les actions qui nécessitent une connexion réseau, déplacer le programmateur modèle 3300 dans un endroit où la réception du signal cellulaire/la force du signal cellulaire est meilleure. Zastaraná verzia. Nepoužívať.<br>Zastaraná verzia. Nepoužívať.<br>Zastaraná verzia. Nepoužívať.<br>Zastarela različica. Nepoužívať.<br>Zastarela različica. Nepoužívať.<br>Zastarela različica. Nepoužívať. Vanheimer<br>Valie clignote et change de coule<br>Valie différent (par ex. 2G, 3G o<br>Vanhendroit où la force du signal<br>au réseau Pour les actions qui n<br>nodèle 3300 dans un endroit où Ferdignote et change de couleurs<br>Formalisment (par ex. 2G, 3G ou<br>Fendroit ou la force du signal e<br>Tréseau. Pour les actions qui né<br>dèle 3300 dans un endroit où l Güncel occupations of the different (parex. 2G, 3G ou 4G). Let a different (parex. 2G, 3G ou 4G). Let a different (parex. 2G, 3G ou 4G). Let a different (parex. 2G, 3G ou 4G). Let a different (parex. 2G, 3G ou 4G). Let a d

Retirer et réinsérer l'adaptateur et le câble sur le port USB.

En cas de problème de connexion, cliquer sur le nom de l'adaptateur cellulaire pour accéder à l'écran Détails concernant l'adaptateur cellulaire (voir Figure 18). L'écran Détails concernant l'adaptateur cellulaire fournit des informations complémentaires pour les services techniques de BSC.

<span id="page-24-0"></span>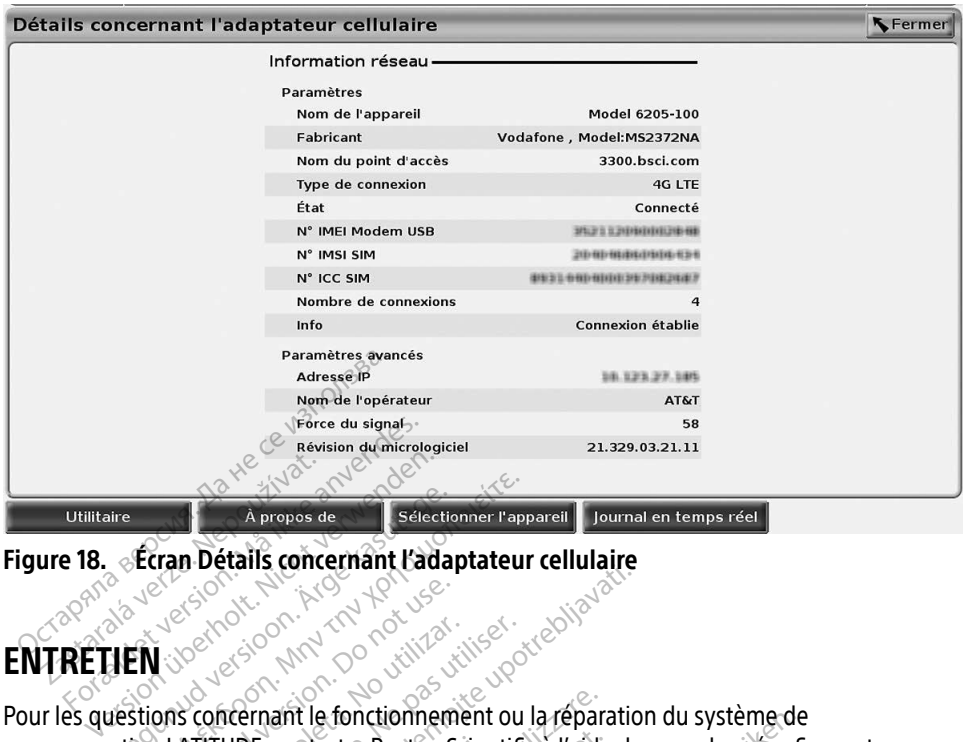

Figure 18. Écran Détails concernant l'adaptateur cellulaire Zastarija verzija. Nemaja.

# ENTRETIEN

programmation LATITUDE, contacter Boston Scientific à l'aide des coordonnées figurant au dos de ce manuel. Seul le personnel de Boston Scientific est autorisé à procéder à la réparation du système de programmation LATITUDE. The Content of the Content of the Content of the Content of the Content of the Content of the Content of the Content of the Content of the Content of the Content of the Content of the Content of the Content of the Content The Section of the Boston Scientific Contraction. Allen version. Designations. Versión obsoleta. No utilizar.<br>
Versión obsoleta. No utilizar.<br>
Versión obsoleta. A personnel de Boston Scientific<br>
Version périodic périodic périodic périodic<br>
Version périodic périodic périodic périodic périodic périodic ant le fonctionnement ou la réparainment de Boston Scientific à l'aide<br>Versonnel de Boston Scientific à l'aide<br>Versonnel de Boston Scientific est ation<br>LATITUDE.<br>Le fonctionne passage sont correctement connectés.

Si le système de programmation LATITUDE ne fonctionne pas correctement, vérifier que les cordons et les câbles électriques sont correctement connectés et en bon état (pas de défaut visible). Pour les problèmes liés à une imprimante ou à un écran externe, se reporter au manuel de ce périphérique. )E, contacter Boston Scien<br>e personnel de Boston Sc<br>mation LATITUDE.<br>nmation LATITUDE ne fon<br>ctrigues sont correctemer<br>nes liés à une imprimante **Intacter Boston Scientific à l'aide<br>
sonnel de Boston Scientific est a<br>
Son LATITUDE.<br>
Tion LATITUDE ne fonctionne pas.<br>
Jes sont correctement connectés<br>
es a une imprimante ou à un écr** mhel de Boston Scientific est au<br>LATITUDE<br>Respublice de fonctionne pas component de la propriet de la propriet de la propriet de la propriet de<br>Sa une imprimante ou à un écra<br>De propriet de la propriet de la propriet de la Elizabet verzió. Ne használja a teoretemet a dialecterista en anti-Commement ou la reparation du systeme de<br>
Boston Scientific à l'aide des coordonnées figure<br>
Diffuse de Boston Scientific est autorisé à procéder à<br>
TUDE.<br>
TUDE.<br>
TUDE ne fonctionne pas correctement, vérific de versier de Werstein and the formulation of the formulation of the primarite out of the primarite out of the primarite out of the primarite out of the primarite out of the primarite of the primarite of the primarite of the primarite o

# SÉCURITÉ DU SYSTÈME DE PROGRAMMATION

Des pratiques de sécurité raisonnables sont nécessaires pour protéger les données patient et l'intégrité du système de programmation lorsque celui-ci est connecté à un réseau. Le programmateur modèle 3300 intègre des fonctionnalités qui facilitent la gestion de la sécurité réseau. Ces fonctionnalités fonctionnent en association avec les pratiques de sécurité des hôpitaux et des centres hospitaliers pour assurer un fonctionnement sécuritaire du programmateur modèle 3300 et protéger le réseau associé. Imante ou a un ecran externe, se rep Exposition of the state of the state of the **Zandal Tip of the State of the State of the State State of the State Care of the State Care of the State Care of the State Care of the State Care of the State Care of the State IMATION**<br>
Vanhender les données<br>
Velui-ci est connecté à un réseau<br>
diffés qui facilitent la gestion de<br>
association avec les pratiques d<br>
cun fonctionnement sécuritaire Front protéger les données parties des connectés à un réseau<br>lui-ci est connecté à un réseau<br>les qui facilitent la gestion de la<br>sociation avêc les pratiques de<br>n fonctionnement sécuritaire c **ATION**<br>
Sour protéger les données patient<br>
Fel est connecté à un réseau. Le<br>
ciation avec les pratiques de sécurité<br>
ciation avec les pratiques de sécurité<br>
différent sécuritaire du<br>
différent sécuritaire du<br>
différent sé

REMARQUE : toutes les données patient sont cryptées sur le disque dur du programmateur modèle 3300, et le programmateur intègre des mesures de sécurité réseau pour se protéger contre les attaques malveillantes.

Toute connexion du programmateur modèle 3300 au réseau en incluant également d'autres équipements peut entraîner des risques inconnus. L'administrateur du centre hospitalier ou de l'hôpital doit identifier, analyser, évaluer et contrôler ces risques.

# <span id="page-25-0"></span>Sécurité réseau

Le programmateur modèle 3300 est conçu et testé pour limiter la façon dont il communique sur un réseau. Lors d'une communication sur un réseau, le programmateur utilise les protocoles acceptés dans l'industrie pour authentifier les serveurs et crypter les données transmises. Seules les connexions réseau requises sont ouvertes. Les communications réseau sont établies par le programmateur.

Un logiciel non autorisé n'est pas autorisé à établir des communications avec le programmateur. Connecter le programmateur à des réseaux gérés et sûrs uniquement. Le programmateur intègre des mesures de sécurité réseau pour se protéger contre les attaques malveillantes.

# Contrôles physiques

Maintenir de bons contrôles physiques sur le programmateur modèle 3300. Un environnement physique sécurisé empêche l'accès aux éléments internes du programmateur. Les périphériques USB connectés au programmateur doivent être contrôlés afin de limiter l'introduction de logiciels malveillants. Des renseignements personnels sensibles peuvent être conservés sur le disque dur interne et des précautions appropriées doivent être prises pour protéger le programmateur contre tout accès non autorisé. physique sécurisé empêche l'accès aux éléments internes du lus<br>
USB connectés au programmateur doivent être contrôlés afin doivent le disque dur interne et des précautions appropriées doivent é<br>
le disque dur interne et de **Contrôles physiques**<br>
Maintenir de bons contrôles physiquess<br>
hysique sécurisé empêche l'accès aux est<br>
SB connectés au programmateur doive<br>
SB connectés au programmateur doive<br>
disque durinterne et des précautions<br>
rogra enir de bons contrôles physiques sur<br>que sécurisé empêche l'accès aux éler<br>ponnectés au programmateur doivents<br>els malveillants. Des renseignements<br>que dur interne et des précautions ap<br>animateur contre tout accès non auto e sécurisé empêche l'accès aux élém<br>nectés au programmateur doivent êt<br>malveillants. Des renseignements productions<br>approaches renseignements protected.<br>mateur contre tout accès non autoris<br>ammateur modèle 3300 a été com Actés au programmateur doivent être contrôler<br>
diveillants. Des renseignements personnel<br>
dur interne et des précautions appropriées<br>
ateur contre tout accès non autorisé.<br>
Traitique déconnecter du réseau, puis le r<br>
diver

Si le programmateur modèle 3300 a été compromis par une menace de sécurité, désactiver le programmateur, le déconnecter du réseau, puis le redémarrer. Arrêter d'utiliser le programmateur modèle 3300 si celui-ci échoue l'autodiagnostic de démarrage ou ne fonctionne pas comme prévu. Contacter les services techniques de Boston Scientific Corporation en utilisant les coordonnées figurant au dos de ce manuel, ou un représentant local de Boston Scientific pour obtenir de l'aide. rogrammateur le déconnecter du réseau, puis le redémarrer. Arrêter d'utiliser le<br>prammateur modèle 3300 si celui-ci échoue l'autodiagnostic de démarrage ou ne fonctionn<br>comme prévu. Contacter les sérvices techniques de Bos r contre tout accès non autorisé<br> **ateur modèle 3300 a**<br>
dateur modèle 3300 a été compleur le déconnecter du réseau<br>
Principle 3300 si celui-ci échoue<br>
Principle 3300 si celui-ci échoue<br>
Principle 3300 si celui-ci échoue **teur modèle 3300 comp**<br>eur modèle 3300 a été compromis périe déconnecter du réseau puis le terre de la compromis de la pas de la pas de la pas de la modèle 3300 si celui-ci échoued autoriser.<br>Contacter les sérvices techni Et des précadions appropriées doivent entre tout accès non autorisé.<br>
Il modèle 3300 compromis<br>
Radèle 3300 a été compromis par une mentre<br>
déconnecter du réseau puis le redémarrer.<br>
le 3300 si celui-ci échoue l'autodiagno Me 3300 a été compromis par une reprendir de la région de la redémante de la redémante de la redémante de la redémante de la redémante de la redémante de la redémante de la redémante de la redémante de la redémante de la r ecter du réseau, puis le redémarie.<br>Si celui-ci échoue l'autodiagnos<br>les services techniques de Boston<br>dos de ce manuel, ou un représentos.<br>de programmation LATITUDE n'autonomient sur Prelui-ci échoue l'autodiagnosti<br>Services techniques de Boston<br>S de ce manuel, ou un représent<br>Programmation LATITUDE n'a<br>un fonctionnement sûr. Elvices techniques de Boston ete compromis par une menace de securité,

réseau pour un fonctionnement sûr. Skip avec skip Berthrides de Boston Scientific Corporation and the Boston manuel, ou un représentant local de Boston.<br>
Ammation LATITUDE n'a pas besoin d'être Versão do provincia de partido Versius expirative expirative zastaraná verzia. Nepoužívaťa<br>Prazadelská verzia. Nepoužívaťa<br>2006 prazadelská verzia.<br>2008 prazadelská verzia.<br>2008 prazadelská verzia.<br>2008 prazadelská verzia. Zastarela različica. Ne uporabite. Vanhendunut versio. Älä käytä. Föräldrad version. Anländer, Oraldrad olmayan sürüm. Kullanmayın.

# <span id="page-26-0"></span>SPÉCIFICATIONS

<span id="page-26-1"></span>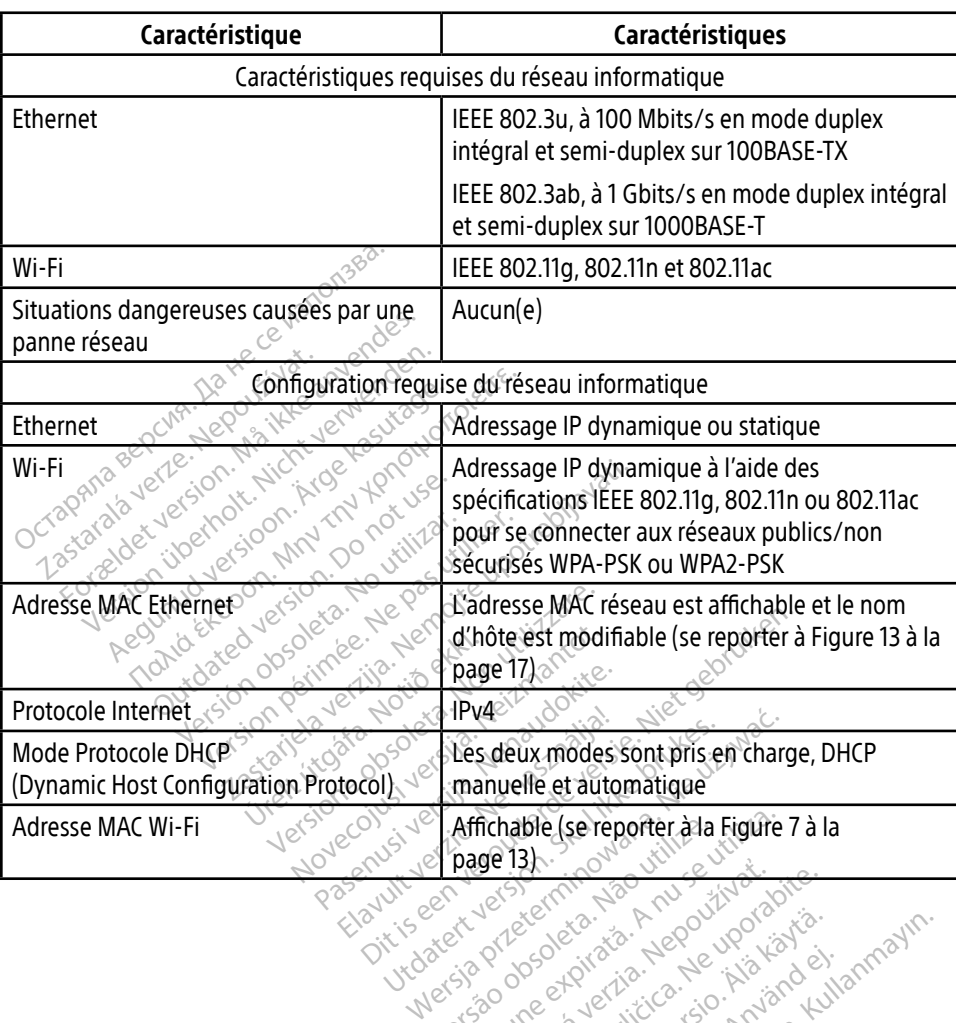

#### Tableau 1. Configuration et caractéristiques de la connectivité et du réseau

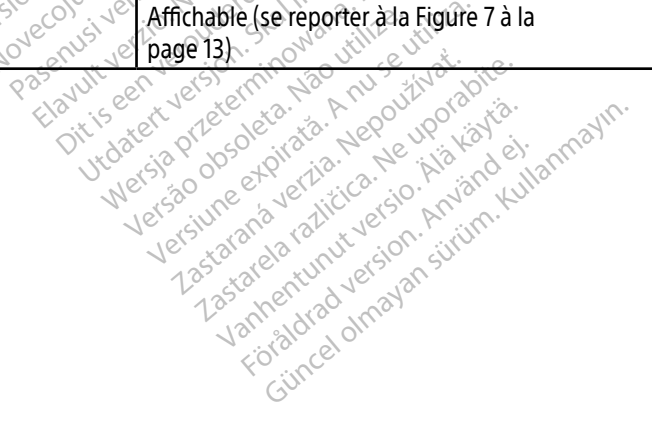

# <span id="page-27-1"></span><span id="page-27-0"></span>ICÔNES D'ÉTAT

#### Tableau 2. Icônes de connectivité

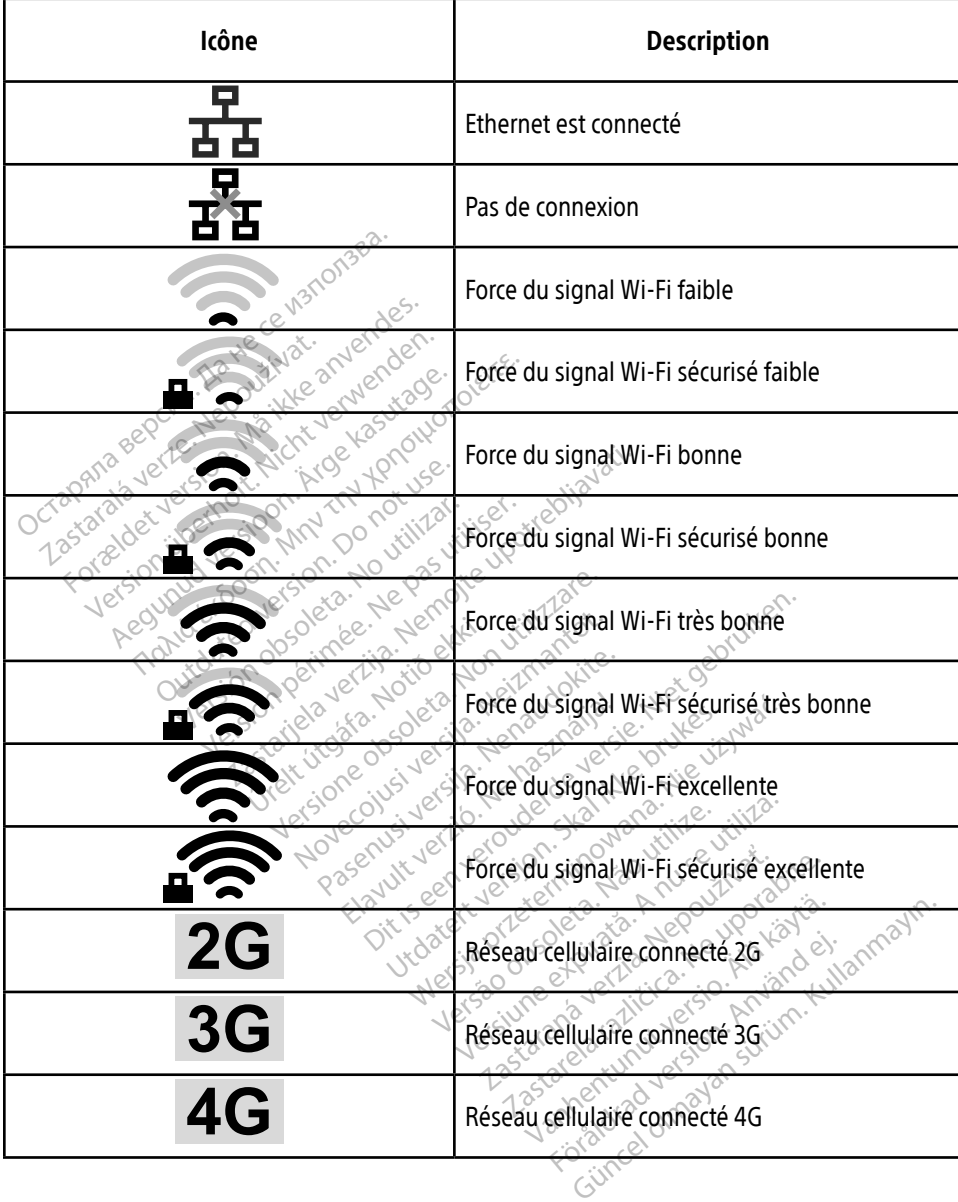

# <span id="page-28-0"></span>INFORMATIONS RELATIVES À LA GARANTIE

Pour toutes les informations sur la garantie, se reporter au Manuel de l'utilisateur du système de programmation LATITUDE modèle 3300.

# IMPORTATEUR UE

Boston Scientific International B.V., Vestastraat 6, 6468 EX Kerkrade, Pays-Bas

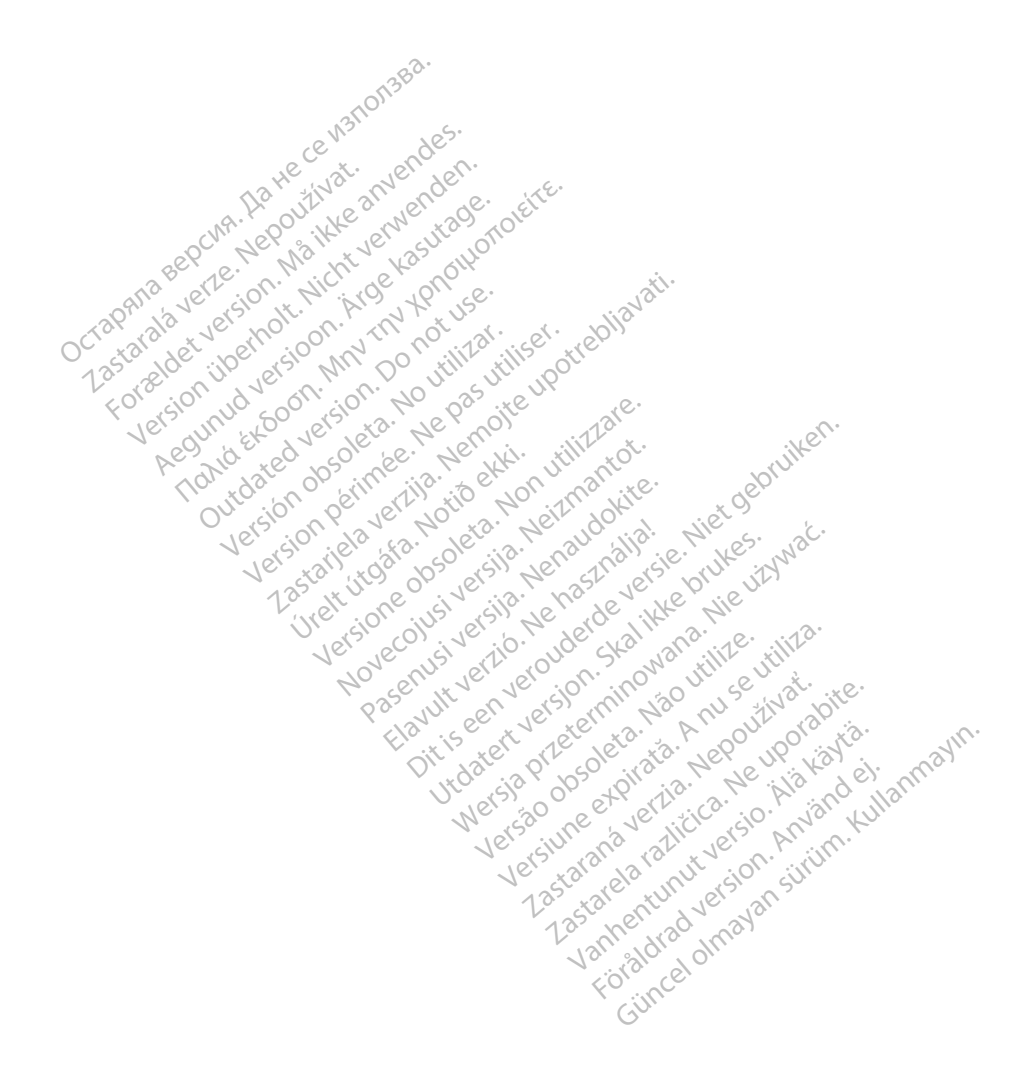

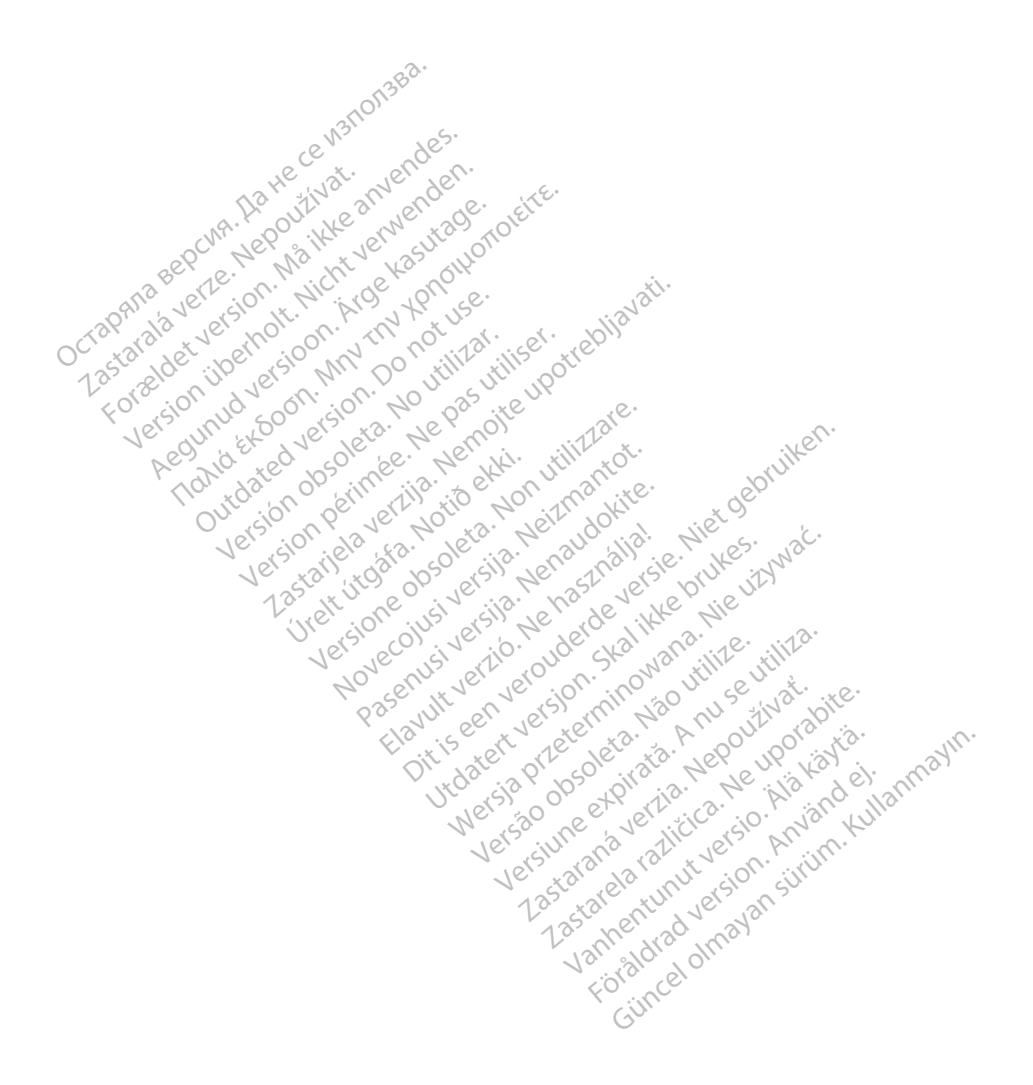

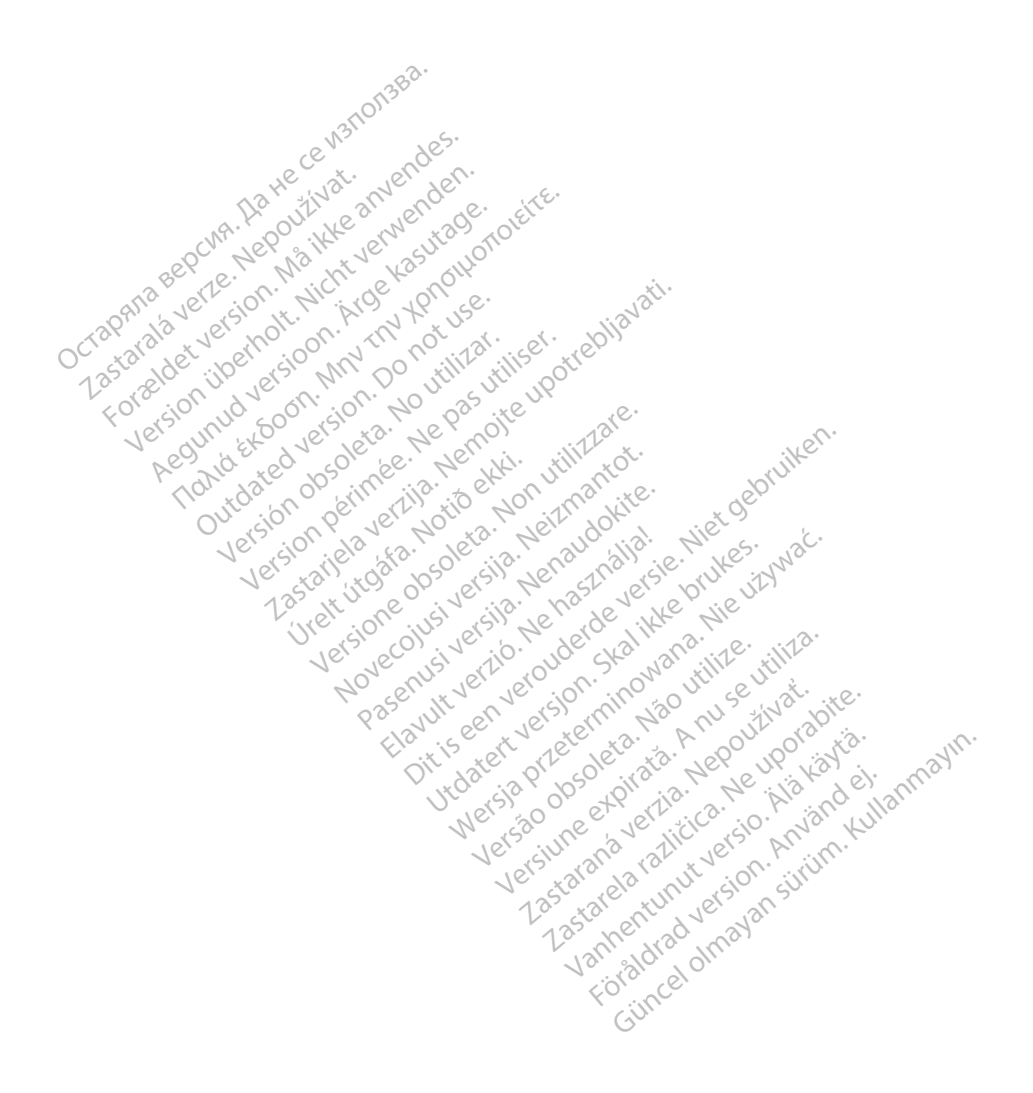

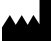

Boston Scientific Corporation 4100 Hamline Avenue North

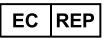

Guidant Europe NV/SA; Boston Scientific Green Square, Lambroekstraat 5D 1831 Diegem, Belgium St. Paul, MN 55112-5798 USA<br>
EC REP<br>
Guidant Europe NV/SA; Boston Scientific ALANDRON<br>
Green Square, Lambroekstraat 50<br>
1831 Diegem, Belgium<br>
AUS Jone The Hamiline Avenue North<br>
EC REP<br>
Unidant Europe NV/SA; Boston Scientific<br>
Real Square, Lambroekstraat 50<br>
231 Diegem, Belgium<br>
AUS CANG CANGER CANGER AND CANGER<br>
AUS CANGER (Australia) Pty Ltd **Example NV/SA; Boston Scientific**<br>
ant Europe NV/SA; Boston Scientific<br>
Diegem, Belgium<br>
Diegem, Belgium<br> **JS.**<br>
Sax 332 REP Europe NV/SA; Boston: Scientified at a production of the service of the service of the service of the service of the service of the service of the service of the service of the service of the service of the service of The NV/SA, Boston Scientifie at a nuclear of the Cash of the Sense of the Cash of the Cash of the Cash of the Cash of the Cash of the Cash of the Cash of the Cash of the Cash of the Cash of the Cash of the Cash of the Cash

Boston Scientific (Australia) Pty Ltd PO Box 332 Botany NSW 1455 Australia Free Phone 1 800 676 133 Free Fax 1 800 836 666 Reader Action. Action. Action. Action. Action. Action. Action. Action. Action. Action. Action. Maximum. Action. Action. Action. Action. Action. Action. Action. Action. Action. Action. Action. Action. Action. Action. Action Outdated version of the period at the period decay of the period of the period of the period of the period of the period of the period of the period of the period of the period of the period of the period of the period of Website of de aimet No recitization Version périmée d'applique d'actives des passes d'actives d'actives d'actives d'actives d'actives d'actives d'<br>d'actives d'actives d'actives d'actives d'actives d'actives d'actives d'actives d'actives d'actives d'actives 25 and 26 and 26 and 26 and 26 and 26 and 26 and 26 and 26 and 26 and 26 and 26 and 26 and 26 and 26 and 26 and 26 and 26 and 26 and 26 and 26 and 26 and 26 and 26 and 27 and 27 and 27 and 27 and 27 and 27 and 27 and 27 an Jrelt útgáfa. Notið ekki.<br>1970 ekitnetija. Notið ekki.<br>1970 ekki. Notið ekki.<br>1981 útgáfa. Notið ekki.<br>1981 útgáfa. Notið ekki.

1.800.CARDIAC (227.3422) +1.651.582.4000

www.bostonscientific.com

IC: 4794A-CRM33007 (Contains IC:1000M-7265NG) Alexandrica. New York States of the States of the States of the States of the States of the States of the States of the States of the States of the States of the States of the States of the States of the States of the Stat Elavuk verzió. Ne használja?<br>Pelavs verzió. Ne használja?<br>Pelavs verzió. Ne használja?<br>Penyt verzie. Ne sión. Ne hite<br>Senyt verzie. Ne használja?

© 2020 Boston Scientific Corporation or its affiliates.

All rights reserved. 92362143-003 FR OUS 2020-06

unaurau yel zun, Anvaru el lanmayın. CE 2797

Dit is een verbeminden van die versie.<br>Die der versie versies in die versies van die versies van die versies van die versies van die versies van die<br>Die versie versie versies van die versies van die versies van die versies

Jiedzie przez przez przez przez przez przez przez przez przez przez przez przez przez przez przez przez przez<br>Utdater versie przez przez przez przez przez przez przez przez przez przez przez przez przez przez przez<br>Nie zap

Versiume explorative in Aniatories of Alexander Calegorian Internet zastaraná verzia. Nepoužívaťa<br>Prazadelská verzia. Nepoužívaťa<br>2006 prazadelská verzia.<br>2008 prazadelská verzia.<br>2008 prazadelská verzia.<br>2008 prazadelská verzia. azaranea različica. Ne uporabite. Vanhentunut versio. Älä käytä. Föräldrad version. Använd ej.

Versione observations of the construction of the construction of the construction of the construction of the co<br>of perimetal points of the construction of the construction of the construction of the construction of the con Noveconus version version indigen

# \*92362143-003\*